# **Lista nowych funkcji WOODLAB CAD oraz usprawnień wersji od 2023 do 2021(kwiecień)**

Naszym celem jest dążenie do idealnego narzędzia dla producentów mebli, dlatego zachęcamy do składania wniosków o nowe funkcje. Obecna wersja jest unikalna i bardzo dopracowana dzięki Wam!

24.10.2023 [Ulepszenie] Zachowanie materiału dla półki podczas zastępowania inną konfiguracją.

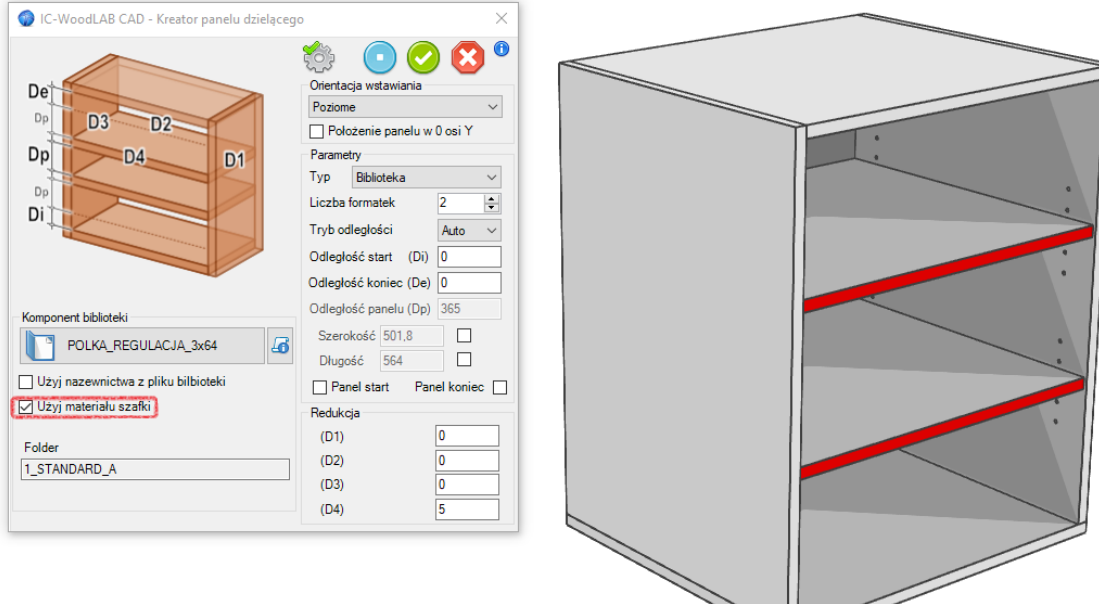

16.10.2023 [Nowa funkcja] Automatyczna konwersja projektów CAD 3D na format WOODLAB CAD/CAM – odtwarzanie otworów <https://www.youtube.com/watch?v=MOxRFkSLTCY>

15.10.2023 [Nowa funkcja] Szybki wybór wszystkich szafek z całego projektu dla pakietowych rysunków <https://www.youtube.com/watch?v=eibtPuzEmq8>

11.10.2023 [Ulepszenie] Całkowite pomięcie ukrytych elementów funkcją "dostępny" Nie są numerowane ora nie są eksportowane do woodlab CAM

29.09.2023 [Ulepszenie] W przypadku kiedy jako pierwszy panel do wstawiania drzwi wybierały był wieniec górny program pomijał jego grubość. Obecnie jest to poprawione.

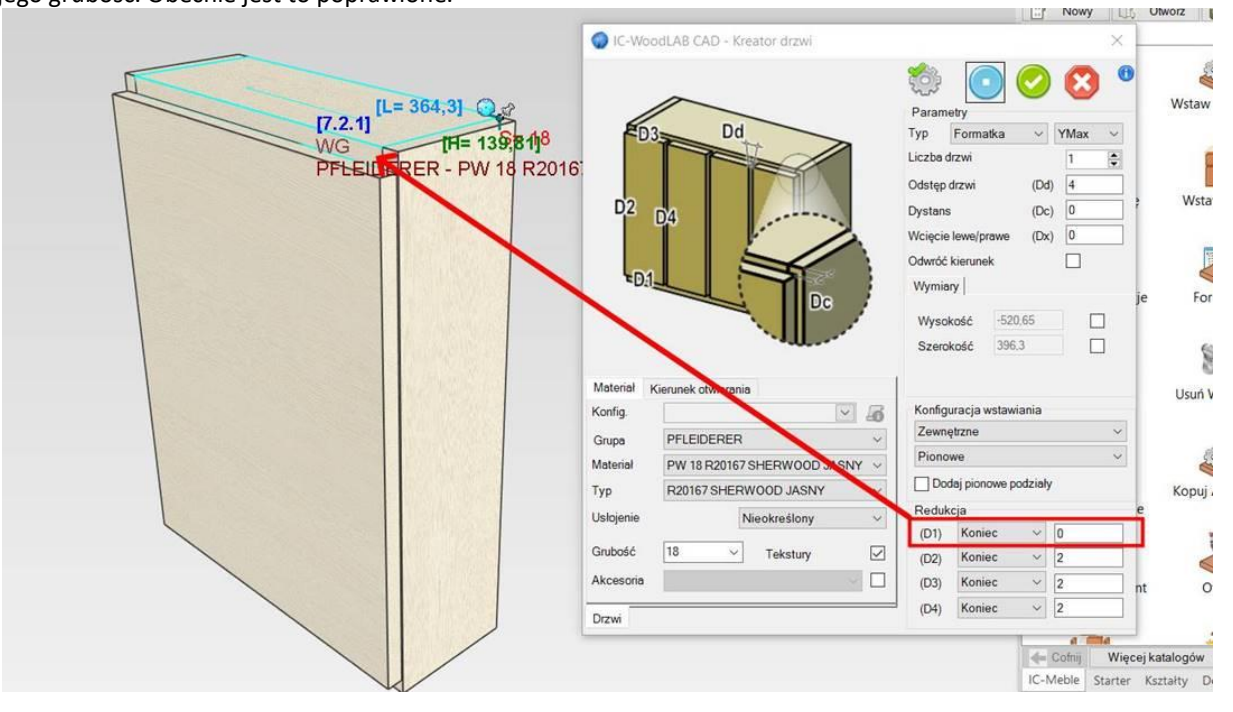

29.09.2023 [Ulepszenie] W przypadku wstawiania szuflad była pomijana grubość trawersów. Obecnie jest to poprawione.

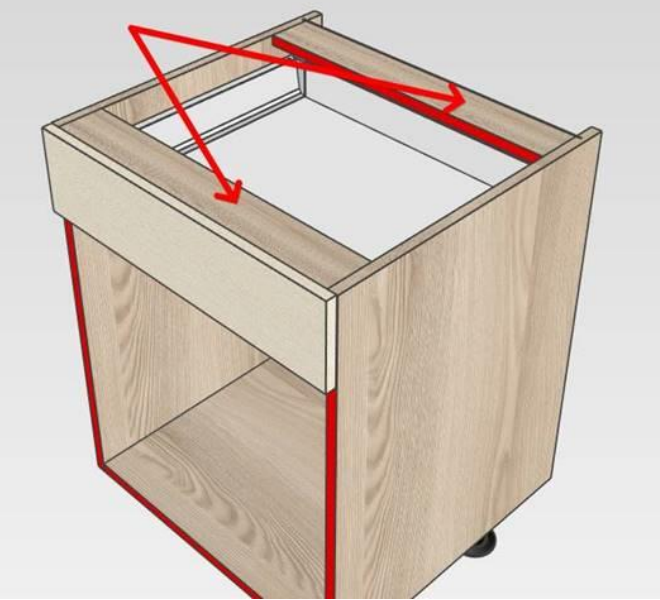

29.09.2023 [Ulpesznie] Pominięcie potwierdzania "ENTER" w tabeli parametrów

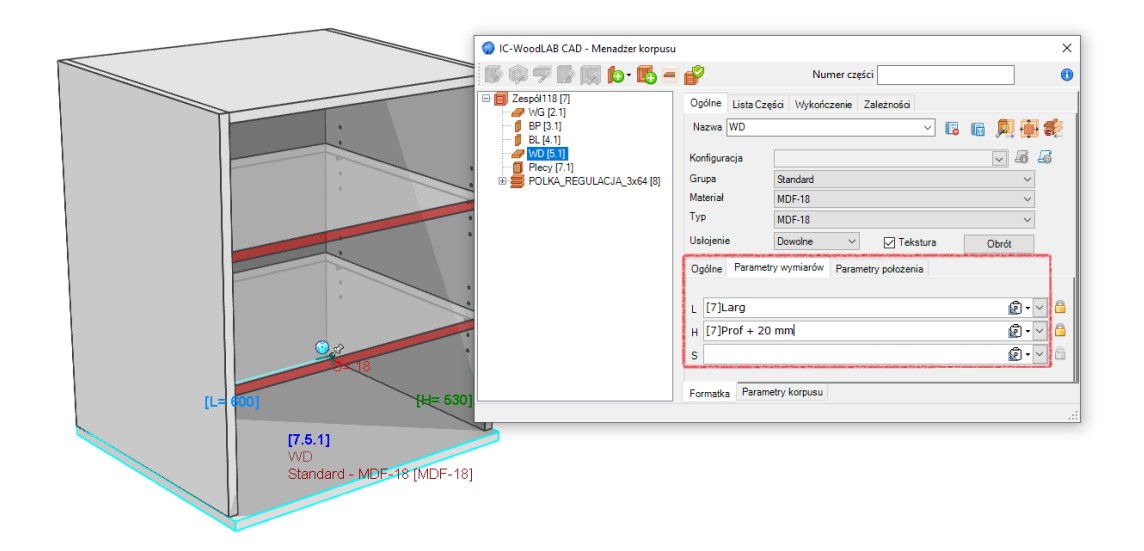

29.09.2023 [Ulepszenie] Domyślny materiał dla nowych elementów (zamiana opisu)

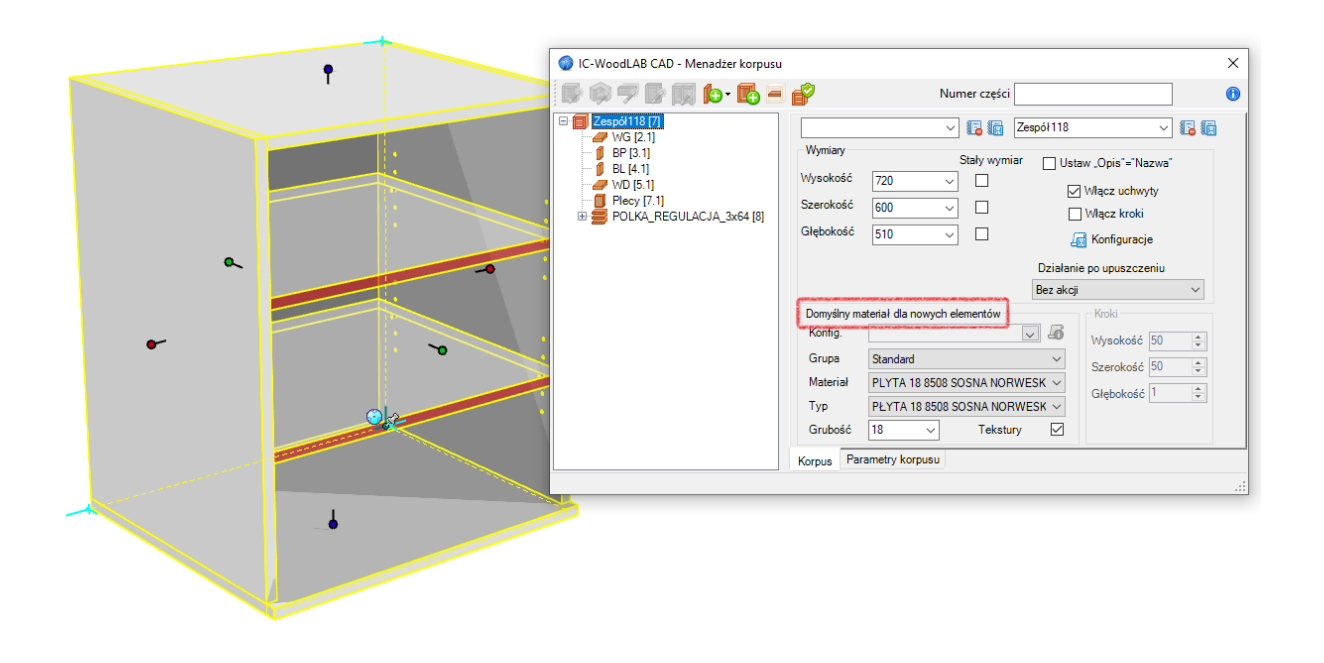

#### 20.09.2023 [Akcja edukacyjna] 5000 licencji dla szkoł/uczelni

14.09.2023 [Ulepszenie] Dodanie łączników danych z projektu 3D do raportów Excel (SeedBOMHWComponents.xlsx, SeedBOMCabinet.xlsx)

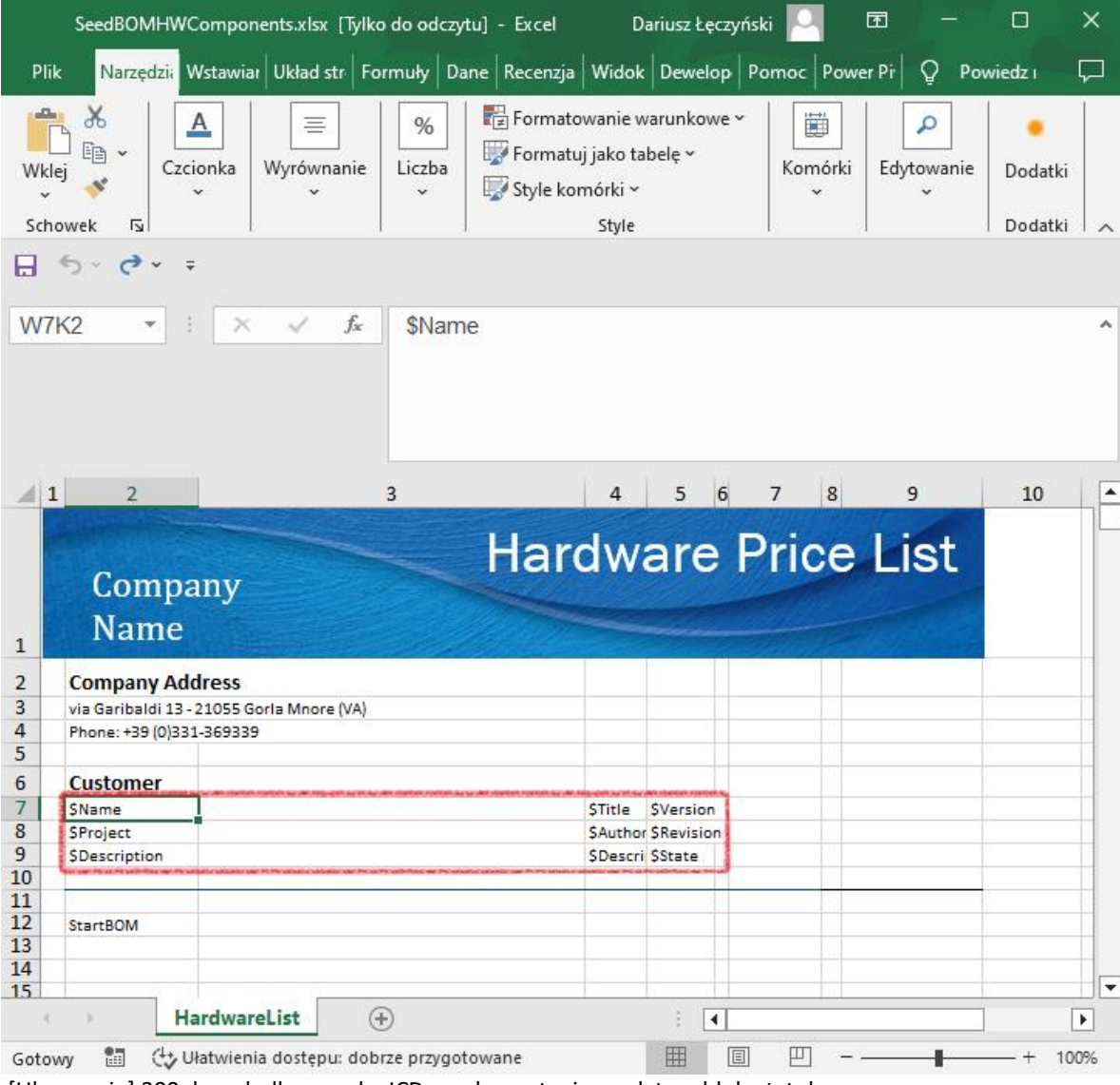

4.09.2023 [Ulepszenie] 300 danych dla rysunku ICD z wykorzystaniem edytora bloku tytułowego

### 3. 当然自己的故障是要要做什么 法重新付信人

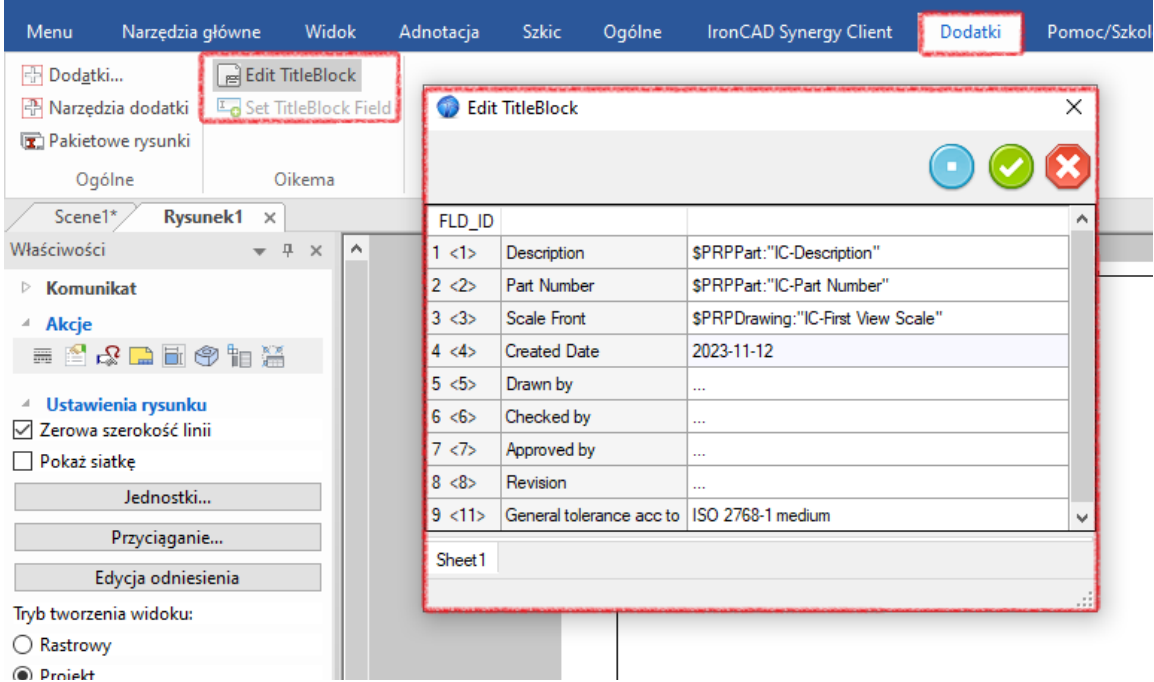

4.08.2023 [Ulepszenie] Możliwość wstawienia pustego korpusu w istniejący korpus np. zawierający okucia oraz raportowanie w liście zakupowej "Korpus w szafce.ics"

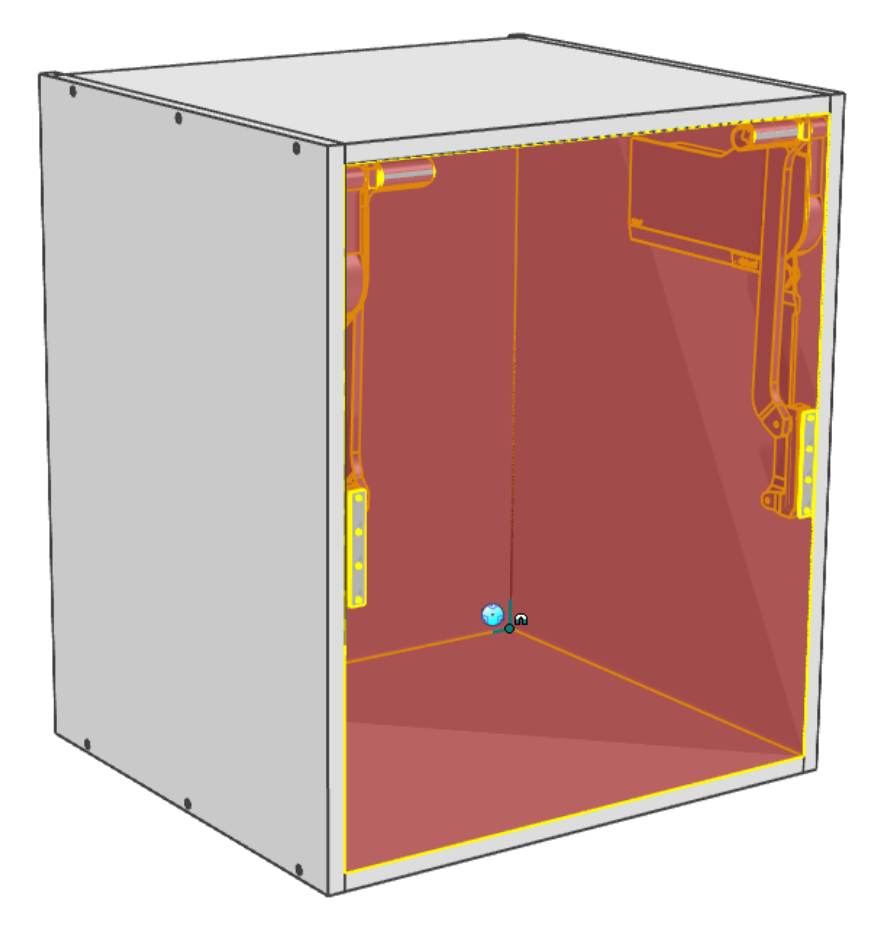

28.07.2023 [Ulepszenie] Usprawnienie szybkości ładowania danych (analizowany przypadek 2280 materiałów w tabeli) odświeżanie obecnie jest w kilka sekund.

25.07.2023 [Nowa funkcja] Szybkie dodawanie kierunku otwierania drzwi na rysunku 2D <https://www.youtube.com/watch?v=OEunnJaDcBU>

15.07.2023 [Nowa funkcja] Pomijanie eksportowania obrazków do plików Excel

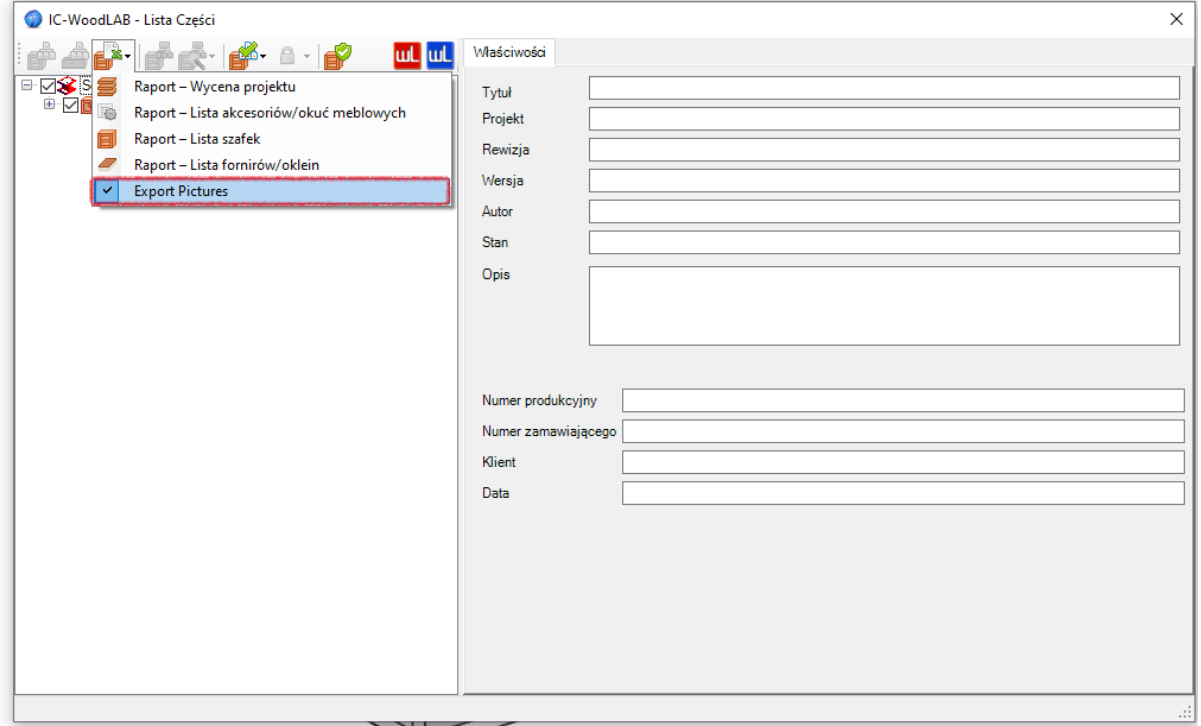

1.07.2023 [Nowa funkcja] Automatyczne sortowanie wg nazwy materiałów w tabeli wyboru

1.07.2023 [Nowa funkcja] Dodanie konfiguracji paneli do szybkiej zmiany materiału

<https://www.youtube.com/watch?v=Xn-WCWhrMKs>

1.07.2023 [Ulepszenie] Usprawnienie numerowania szafek po wprowadzeniu nowej domyślnej nazwy dla wolnej formatki. #Free Panel [7] FB -> plik DefaultNames.dat

1.07.2023 [Ulepszenie] Szybkie auto wybieranie danych po zmianie materiału dla pozostałych dwóch kolumn typ oraz grubość materiału.

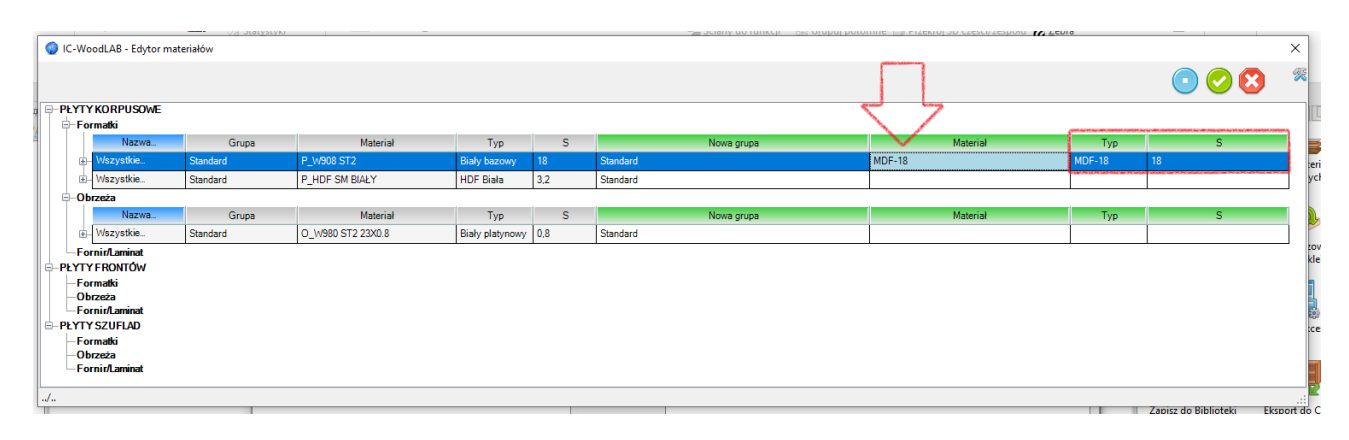

#### 30.06.2023 [Nowa opcja] Domyślna nazwa dla wolnych formatek

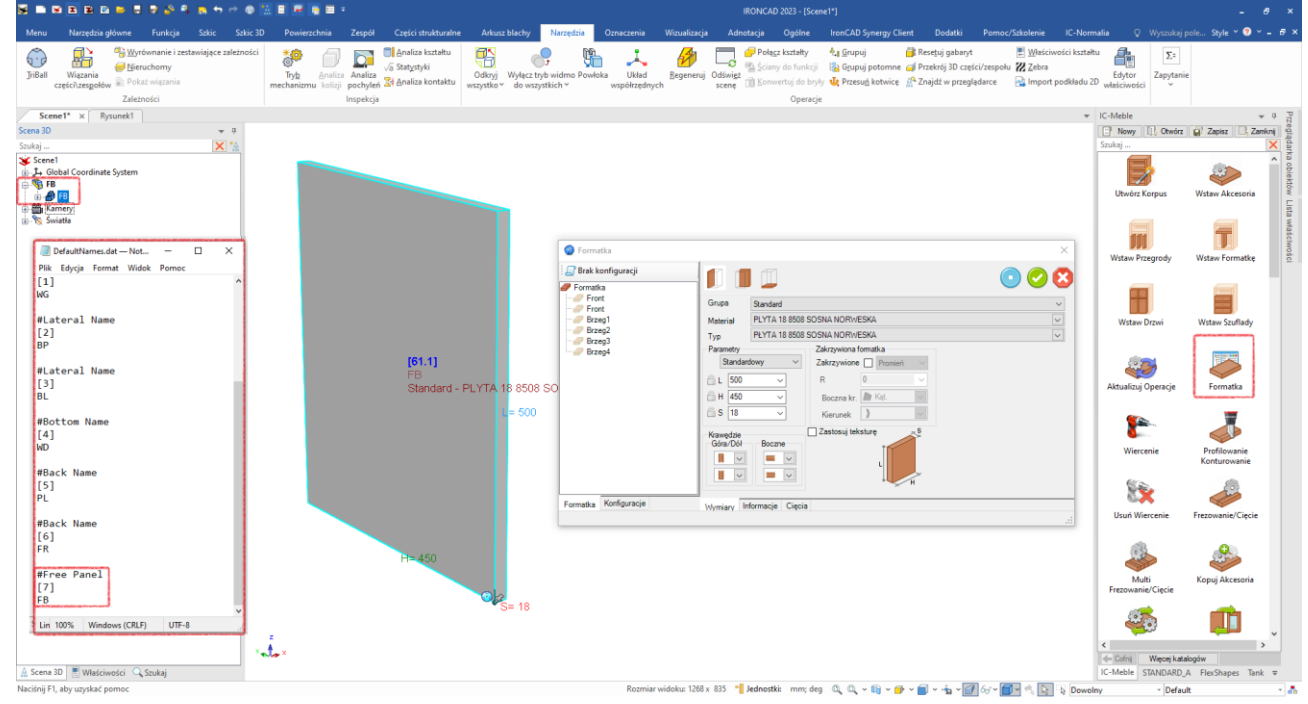

#### 29.06.2023 [Tłumaczenie/nowe funkcje]

```
1. Ustaw numer mebla
```
- 2. Ustaw numer = nazwa użytkownika
- 3. Raport Lista fornirów/oklein
- 4. Traktuj jako część
- 5. Ustawienia konfiguracji
- 6. Dane do zastosowania
- 7. Ustawienia formatki
- 8. Kierunek usłojenia
- 9. Ustawienia forniru/okleiny
- 10. Ustawienia obrzeży

29.06.2023 [Nowa funkcja] Nowa metodyka numeracji. Zachowuje indywidualne numery dla szafek. <https://www.youtube.com/watch?v=UPVp5n08aF8>

29.06.2023 Automatyczne sortowanie wg nazwy w edytorze materiałów

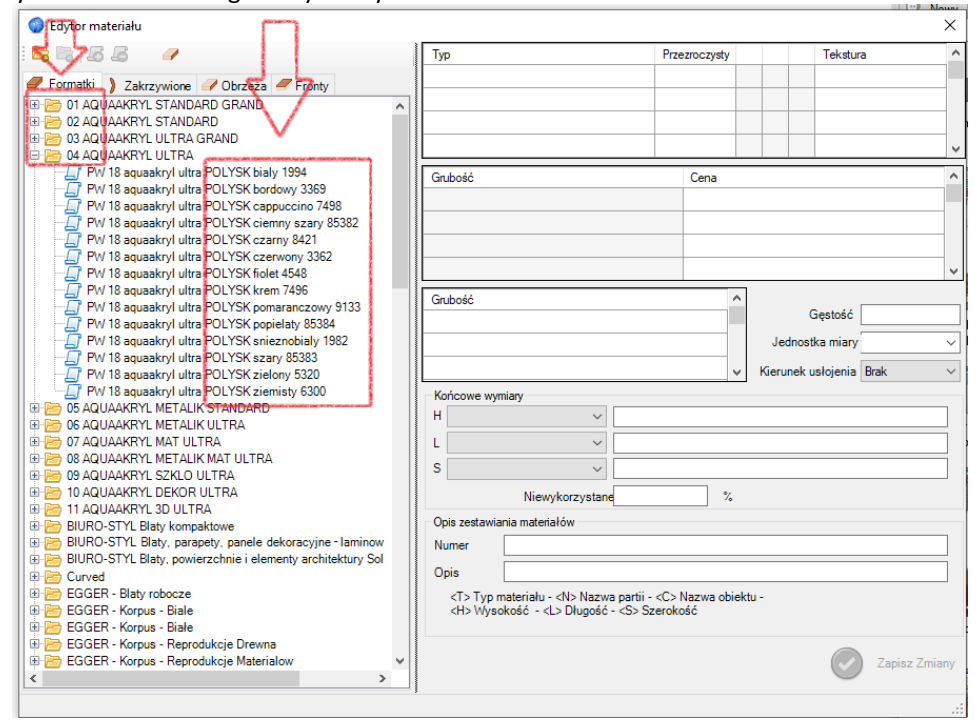

29.06.2023 [Ulepszenia] Automatyczne sortowanie okuć meblowych w funkcji zamień/zastąp akcesoria

| Woodlab CAD - Menadżer zastępowania komponentów<br>Zamień komponenty<br>Przeląduj Komponenty Zamień typ |          |                |                |           |     | $\times$ | Zamień Akcesoria<br>Zamień Dzwi/Front<br>Szuflady |
|----------------------------------------------------------------------------------------------------|----------|----------------|----------------|-----------|-----|----------|---------------------------------------------------|
| Szczegółowy                                                                                             |          |                |                |           |     |          |                                                   |
| Komponent<br>Δİ                                                                                         | $ln_{-}$ | Liczba         | Umieszczone na | Zastap na | In. |          |                                                   |
| 由 B !D-uchwyt okragly wloski                                                                            |          | 4              | Wszystko       |           |     |          |                                                   |
| 中 36 A1-Konfirmat 7x50                                                                                  |          |                | Wszystko       |           |     |          | Zamień materiał dla<br>wybranych                  |
| B7-Kolek drewniany 8x30                                                                                 |          | 52             | Wszystko       |           |     |          |                                                   |
| B- B C4-Zawias 45° katowy                                                                               |          | 6              | Wszystko       |           |     |          |                                                   |
| F2-Podpórka półki Ø5 (duplo)                                                                            |          | $\overline{2}$ | Wszystko       |           |     |          |                                                   |
| 中 函 F2-Podpórka półki Ø5 (duplo)-X3                                                                     |          | 8              | Wszystko       |           |     |          |                                                   |
| G6-Wkret 3x13 leb stożkowy                                                                              |          | 9              | Wszystko       |           |     |          |                                                   |
| El- as K1-Mimośród Ø15x12                                                                               |          | 28             | Wszystko       |           |     |          |                                                   |
| 由 函 L_H11-Prowadnica kulkowa H35                                                                        |          | $\overline{2}$ | Wszystko       |           |     |          |                                                   |
| 由 图 P_H11-Prowadnica kulkowa H35                                                                        |          | $\overline{2}$ | Wszystko       |           |     |          |                                                   |
| <b>B</b> P3-Slizg podwójny niski Ø85mm                                                                  |          | 5              | Wszystko       |           |     |          |                                                   |
| 国 - Bis S17-Zwora kapaku (blaszka)                                                                      |          | 9              | Wszystko       |           |     |          |                                                   |
| S1-Listwa kapakowa                                                                                      |          | $\overline{2}$ | Wszystko       |           |     |          |                                                   |
| <b>B- B</b> S5-Drażek ubraniowy                                                                         |          |                | Wszystko       |           |     |          |                                                   |
| B & W4-Gwoźdż do kapaku 1.4x25                                                                          |          | 54             | Wszystko       |           |     |          |                                                   |
| Koncepcyjny                                                                                             |          |                |                |           |     |          |                                                   |
|                                                                                                    |          |                |                |           |     | ÷.       |                                                   |
|                                                                                                    |          |                |                |           |     |          |                                                   |

29.06.2023 [Nowa funkcja] Nowy system numeracji dodatkowe możliwości automatycznego oznaczenia numeru szafki w celu uzyskania składni NUMER SZAFKI + NUMER PANELU $\parallel$  <sup>to</sup>

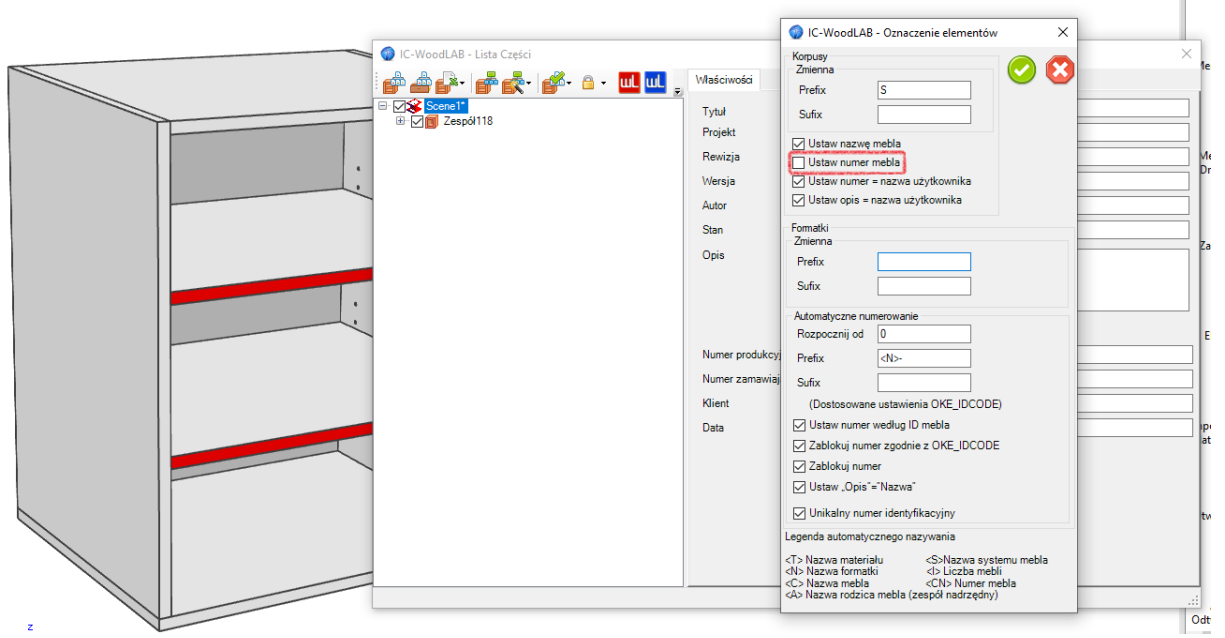

29.05.2023 [Ulepszenie] Zarządzanie ilością miejsc po przecinku w raporcie Fornirów/Oklein

29.05.2023 [Nowa funkcja] Nowy szybki raport dla Fornirów/Oklein uwzględniający naddatki

(**Typ|Numer|Opis|Materiał|Ilość|Długość netto|Szerokość netto|Grubość|Usłojenie|Długość brutto|Szerokość Brutto|Naddatek L|Naddatek H|Nazwa mebla**)

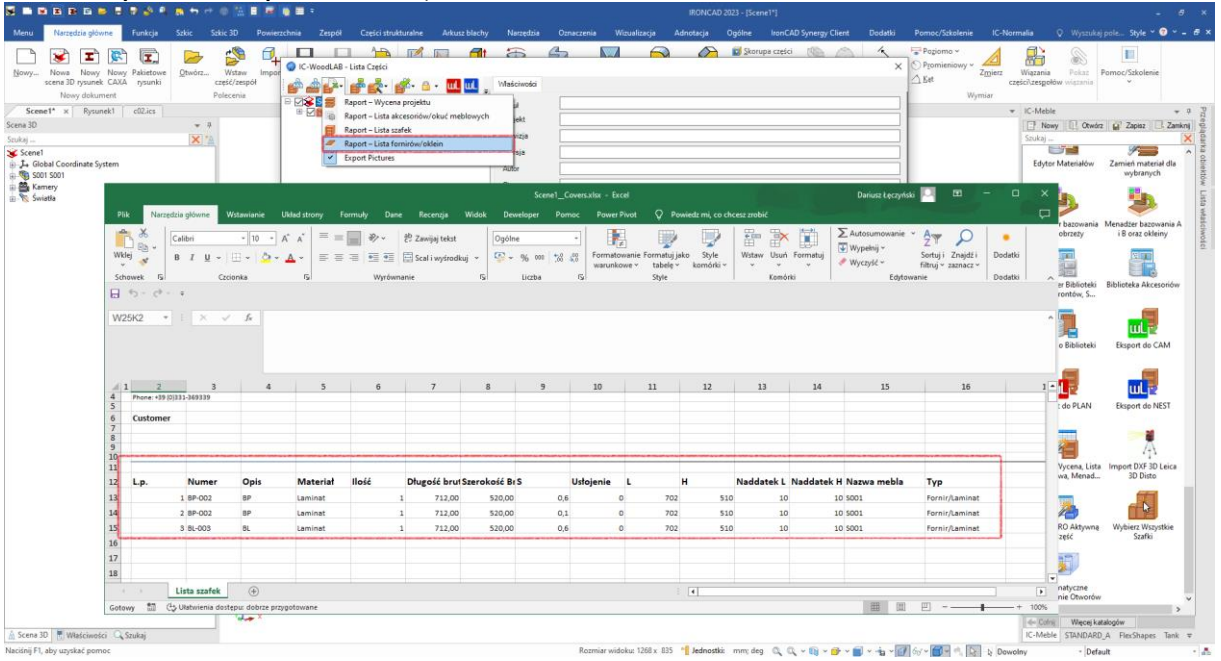

25.05.2023 [Ulepszenie] Zamiana systemu numeracji uwzględniająca ograniczenia systemów ERP/SQL. Dodane "0" "00" ponieważ systemy nie radzą sobie z sortowaniem danych ze składnią:

**BYŁO:**

C-1 C-11 C-12 C-2 ...

Tak sortuje ERP/SQL:

C-1 C-2 C-11 C-12

Efekt dla "0" :

C-01 C-02 C-11 C-12

Efekt dla "00": C-001 C-002 C-111 C-112

25.05.2023 [Ulepszenie] Poprawka dla wstawianej półki szafy skośniej

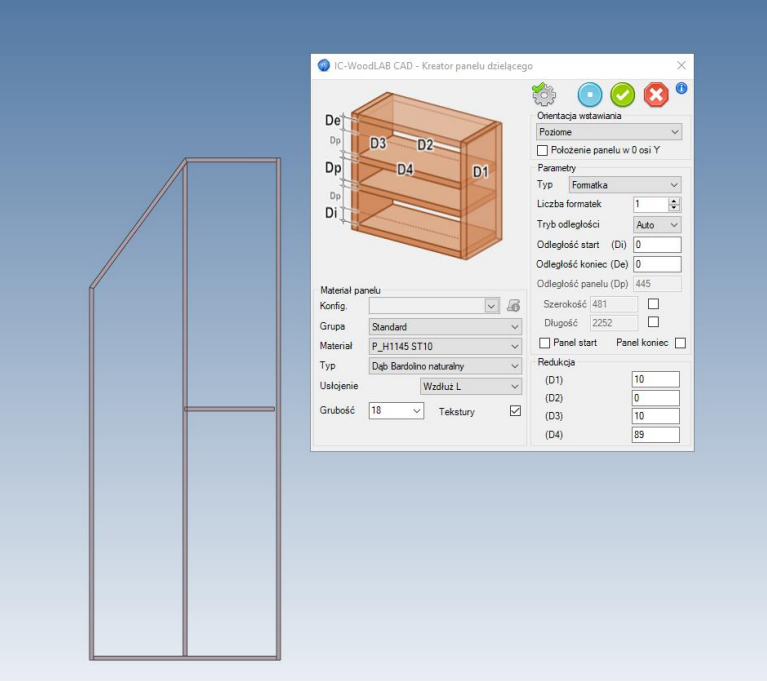

23.05.2023 [Ulepszenie] Rozdzielenie danych dla listy zakupowej dla drążków (nowe które wstawiają się jak szuflada – wykrywają obszar oraz automatycznie się dopasowują)

23.05.2023 [Ulepszenie] Dodanie szybkich/dostosowanych/własnych okuć do szybkiego raportu okuć

23.05.2023 [Nowa funkcja] Dziedziczenie wysokości "Z" z innego panelu

<https://www.youtube.com/watch?v=9TedfmeDXOw>

11.05.2023 [Ulepszenie] Duża aktualizacja tłumaczenia

25.04.2023 [Nowa funkcja] Szybkie konfiguracje materiału, naddatków, obrzeży, lakieru

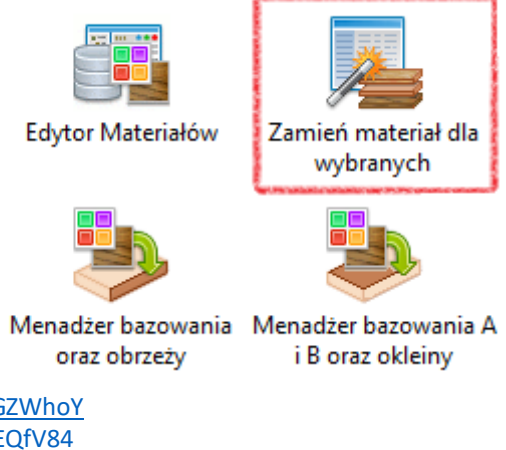

<https://www.youtube.com/watch?v=VUUHjGZWhoY> <https://www.youtube.com/watch?v=HDRcGEQfV84> 25.04.2023 [Nowa funkcja] Szybka konfiguracja obrzeży i bazowania

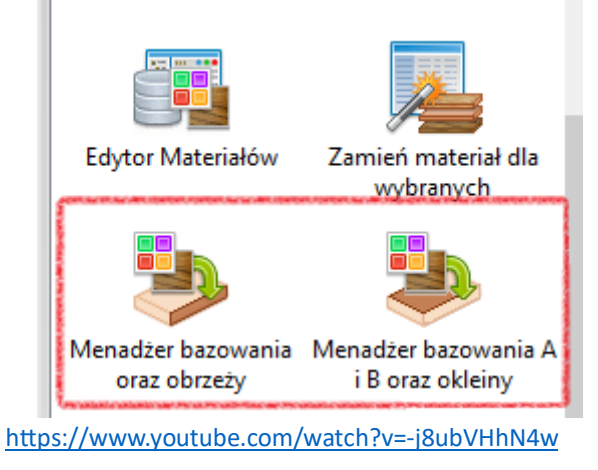

17.04.2023 [Nowa funkcja] Dodanie konfiguracji panelu do szybkie opcji zmiany materiału

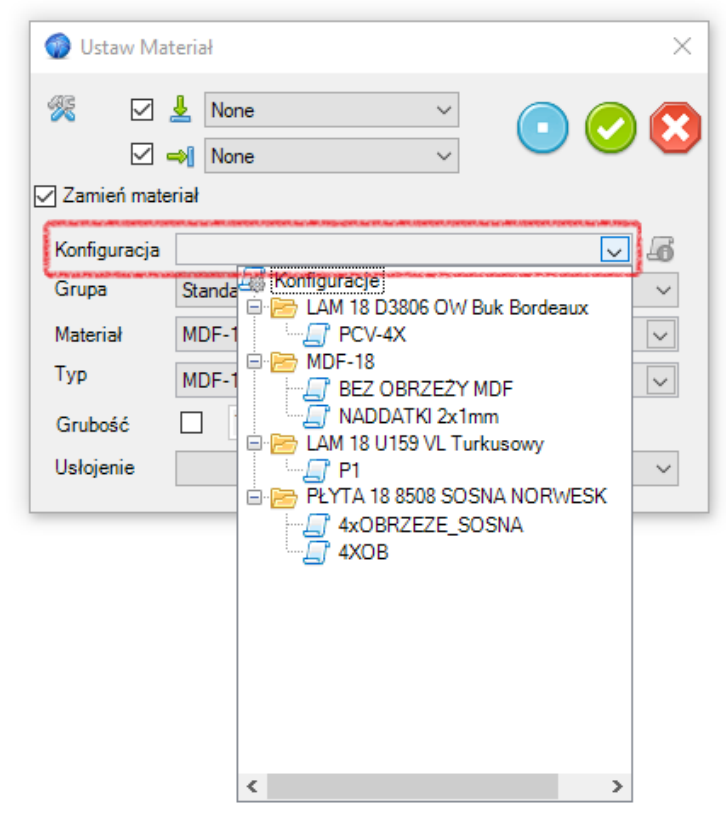

21.03.2023 [Nowa funkcja] Dodatkowe ustawienie dla szaf skośnych wariant K2

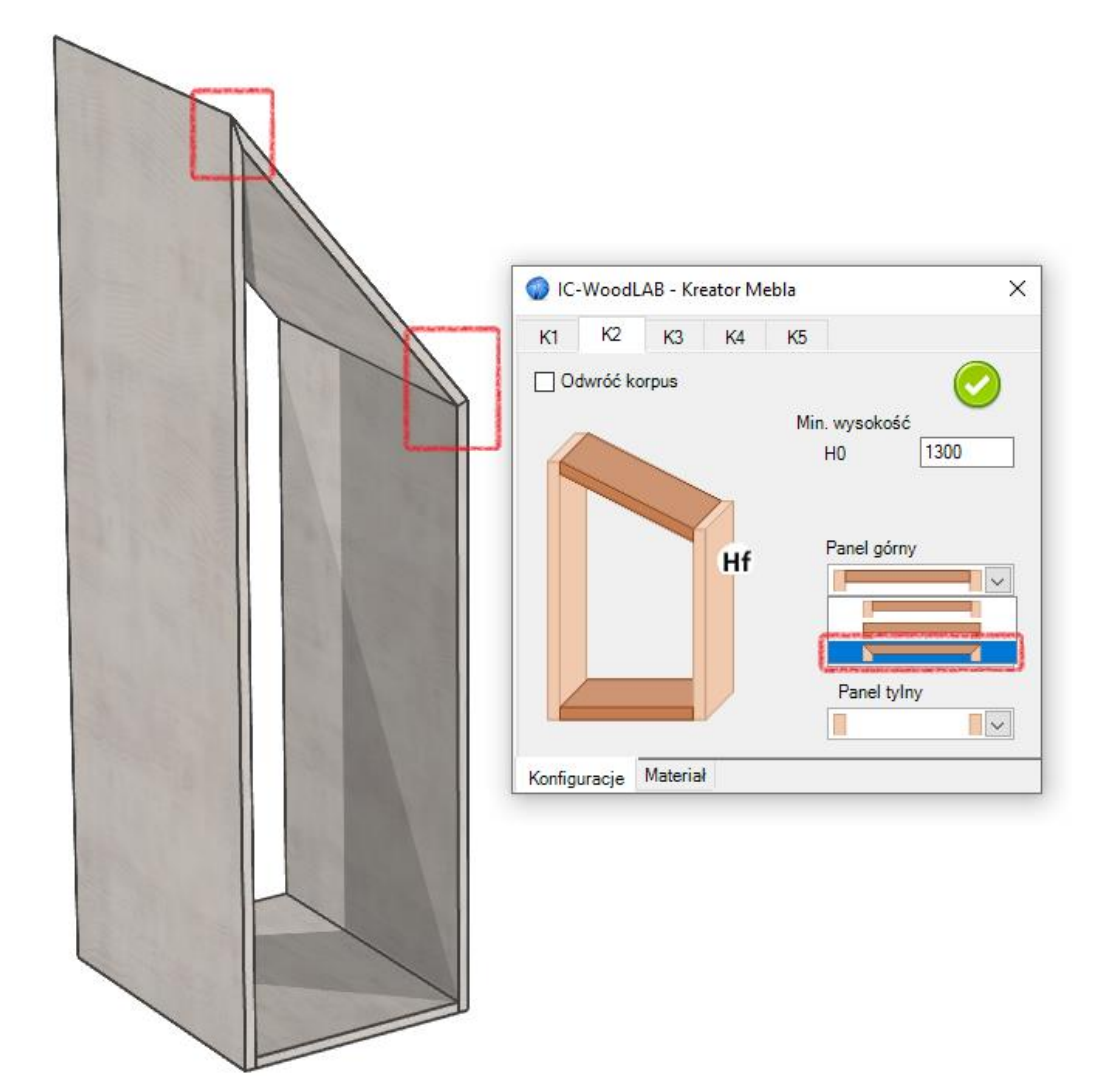

20.03.2023 [Nowa funkcja] Możliwość wstawienia automatycznie okuć 1 sztuki na środku panelu z odsunięciem o daną wartość

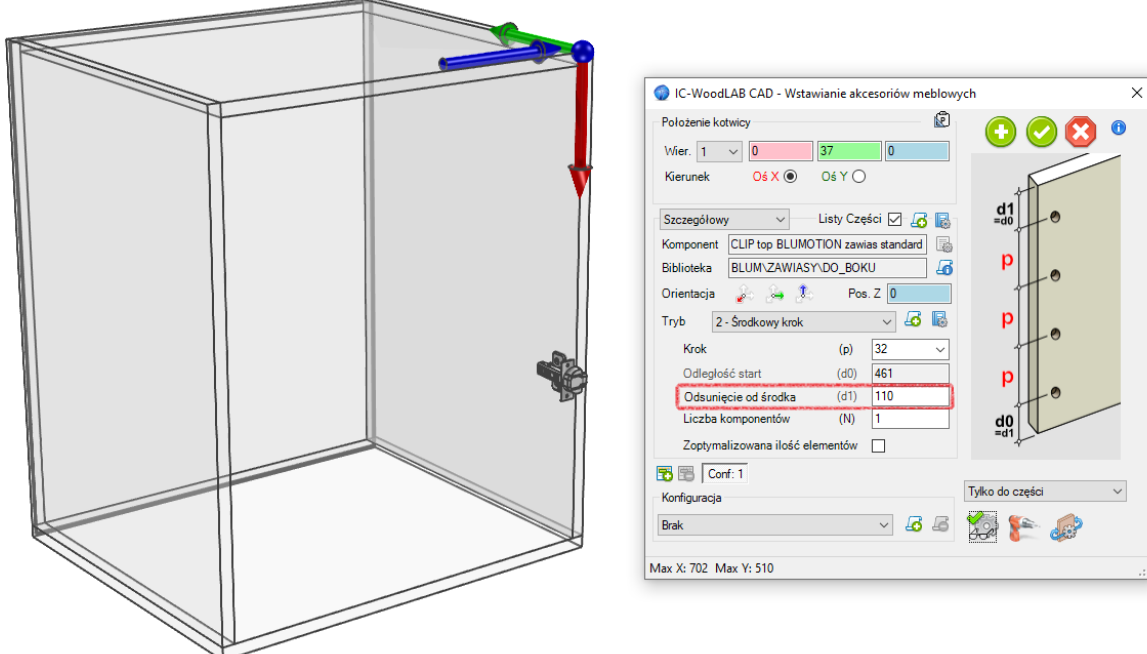

17.03.2023 [Ulepszenie] Zwiększenie obszaru widoku materiałów podczas wstawiania drzwi

 $\overline{z}$ 

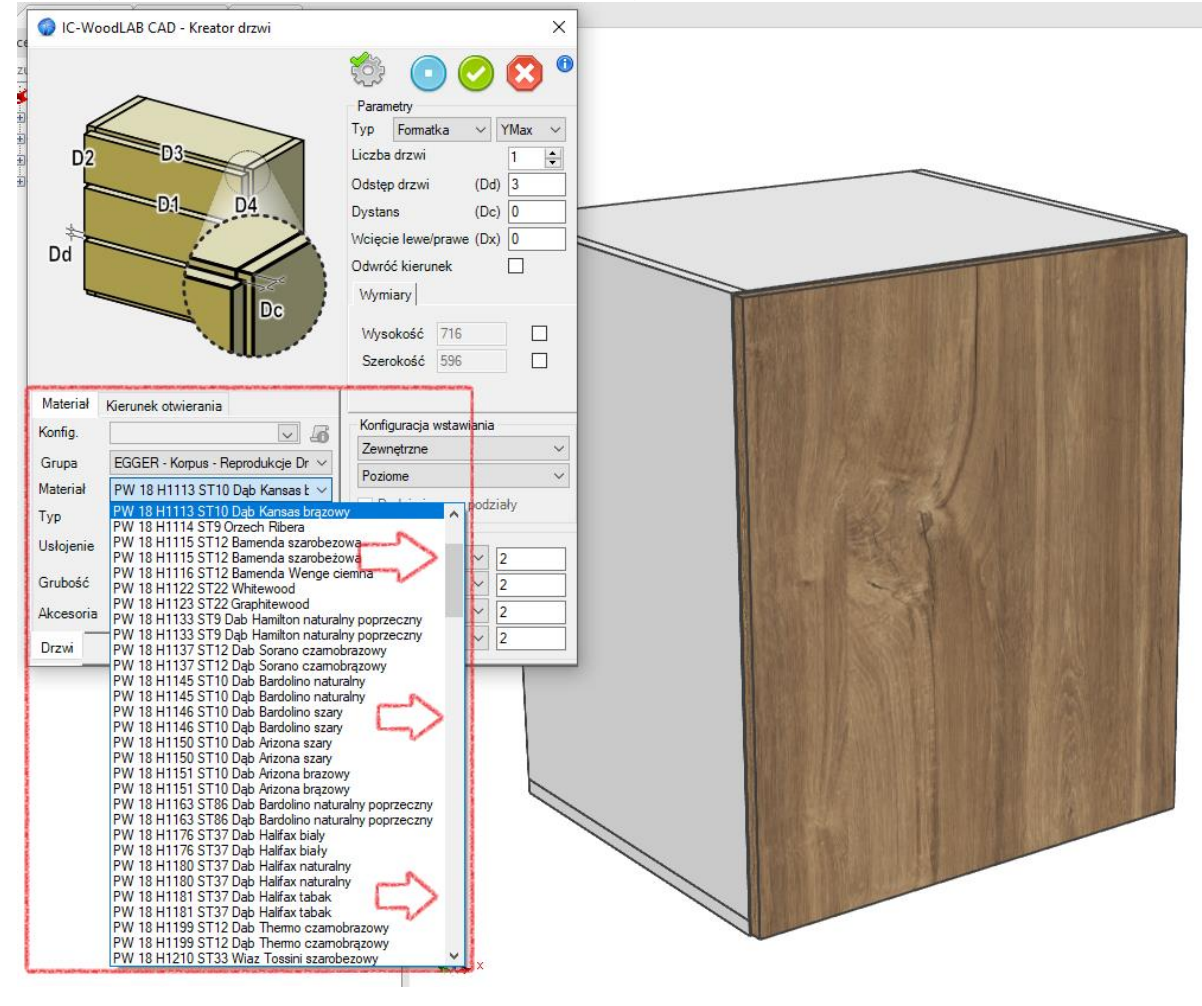

5.03.2023 [Nowa funkcja] Integracja bazy okuć woodlab -> formatyzacja 5. Stworzenie nowego formatu .akc <https://www.youtube.com/watch?v=r7lCWvTFY00>

24.01.2023 [Ulepszenie] Poprawki szybkich konfiguracji całych zestawów płyt z okuciami dla wersji IRONCAD 2023

17.01.2023 [Ulepszenie] Dodanie do szybkiej zamiany materiałów kontroli nad parametrami zmiany

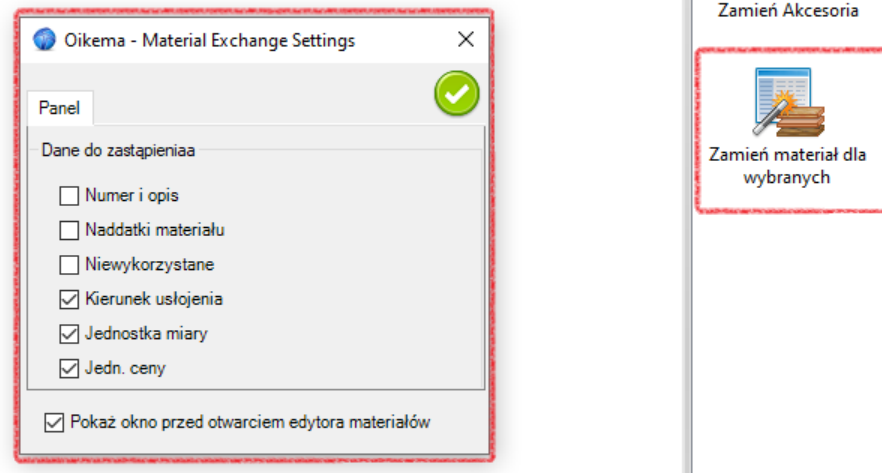

 $\overline{7}$ 

31.12.2022 [Nowa funkcja] Dodanie znacznika #4 dla wierceń

<https://www.youtube.com/watch?v=MN9ldgmcAak>

#1 - wierci tylko w panelu do którego dodane jest okucie

#2 - wierci w innym elemencie niż ten do którego jest wstawione okucie

#3 - wierci tylko na poziomie szafki

#4 - wierci nie w szafce tylko w każdym innej płycie poza

OKENOTWH - ukrywa wycięcie w celu wstawienia obrzeża ale dodatkowo pomija wycięcie przy wstawianiu okuć (łatwiejsza aktualizacja bo nie traci ID wierzchołka)

OKENOT - ukrywa wycięcie w celu wstawienia obrzeża INGLOBA PROFILO - redukuje wycięcie w kontur dla CAM OKEASF (przywraca ukryte funkcje - zostało zastąpione INGLOBA PROFILO) - (odznacza element do eksportu CAM) \_ (nie wierci w elemencie)

TBEXP (eksportuje pliki z topsolid do CAM)

TBNOEXP - nigdy nie wysyła pliku do CAM (nie trzeba dodawać -)

24.11.2022 [Ulepszenie] Poprawki do szybkiego drążka

<https://www.youtube.com/watch?v=Fuge7ChUSvA>

15.12.2022 [Nowa funkcja] Dodanie znacznika TBNOEXP – pernamentne wykluczenie panelu z procesu eksportu CAD->CAM. 6.12.2022 [Nowa funkcja] Możliwość tworzenia własnych parametrycznych drążków i innych które zachowują się jak szuflada (wykrywają przestrzeń)

[https://www.youtube.com/watch?v=zGr7f\\_fJ7I0](https://www.youtube.com/watch?v=zGr7f_fJ7I0)

6.12.2022 [Nowa funkcja] Szybki menadżer obrzeży

5.12.2022 [Ulepszenie] Możliwość dodania podglądu z obrazka dla okuć bibliotece (element wizualny)

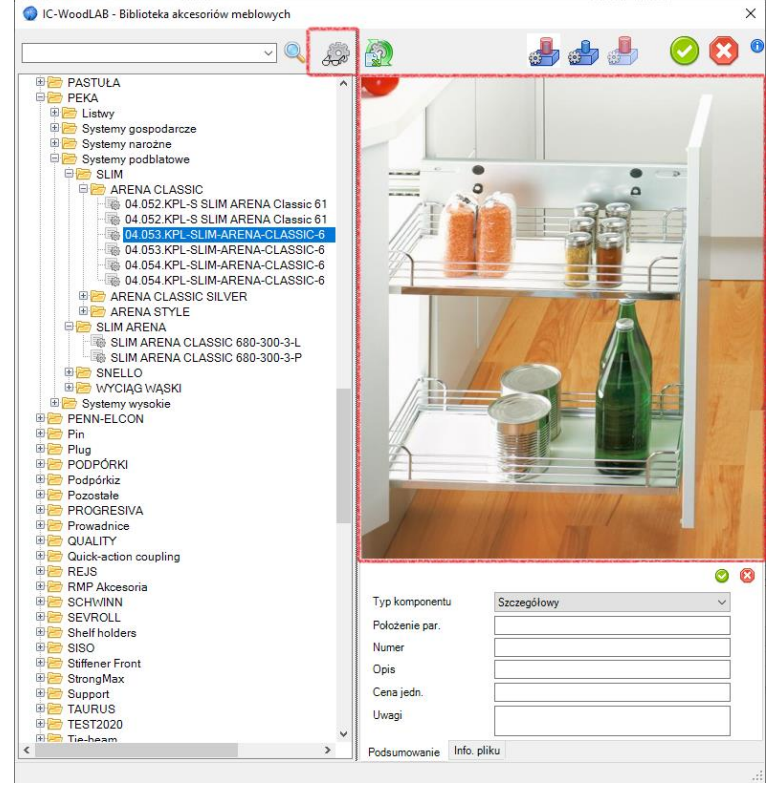

4.11.2022 [Nowa funkcja] Wprowadzenie znacznika OKENOTHW| który całkowicie pomija wycięcie i na całej długości wstawia okucia. Dla porównania OKENOT| tylko ukrywa wycięcie aby zachować 4 obrzeża. Podczas wstawiania okucia wtedy program liczy odcinki wycięcia i wstawia łączniki. Zastosowanie OKNOTHW zabezpiecza przed utratą ID wierzchołka.

3.11.2022 [Nowa funkcja] Zarządzanie lakierowaniem oraz komentarzami "\$". Typ materiału jako NCS/RAL [https://www.youtube.com/watch?v=BMaqsW0L\\_tU](https://www.youtube.com/watch?v=BMaqsW0L_tU)

28.10.2022 [Nowa funkcja] Szybkie wstawianie drążków z automatyczną długością i opisem dla listy zakupowej [https://www.youtube.com/watch?v=zGr7f\\_fJ7I0](https://www.youtube.com/watch?v=zGr7f_fJ7I0)

23.10.2022 [Nowa funkcja] System numeracji zyskał parametr "Numer szafki = Nazwa szafki"

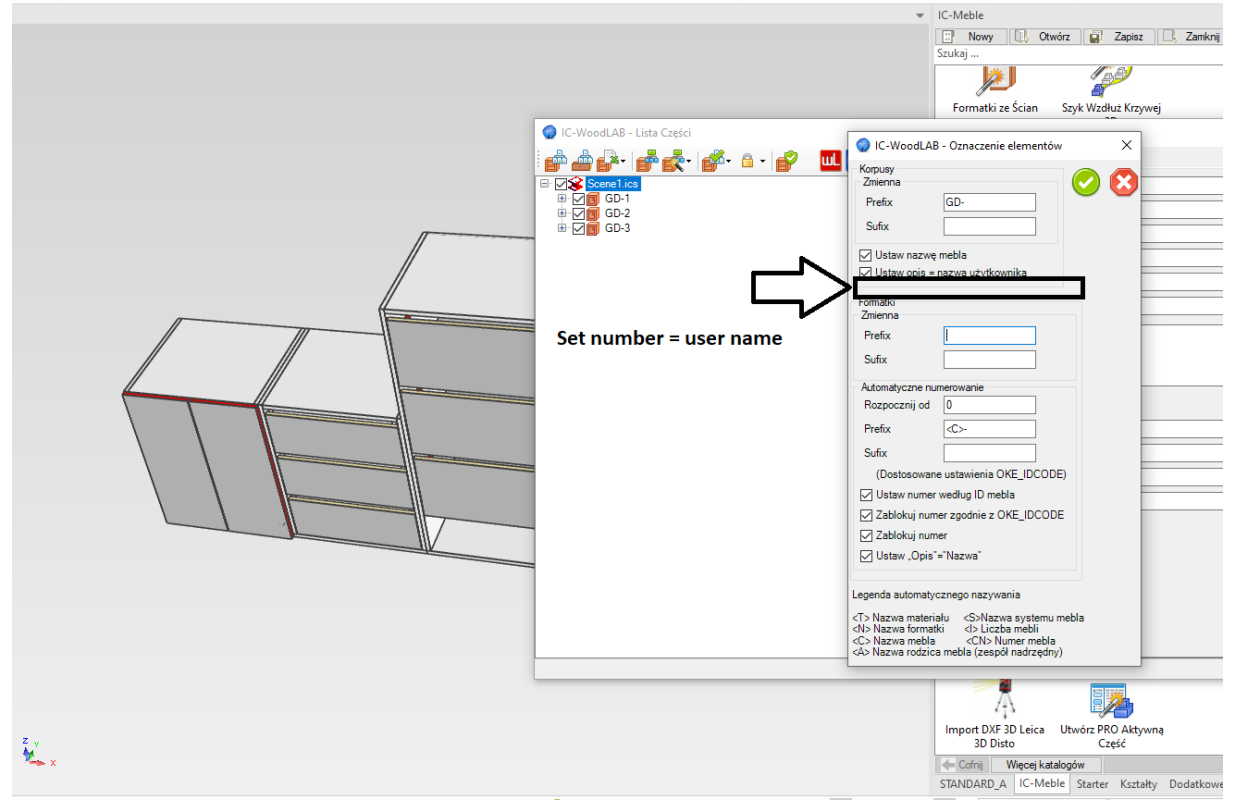

23.10.202 [Nowa funkcja] Automatyczny zapis drzwi do biblioteki podczas edycji. Korzyścią tej funkcji jest sytuacja kiedy przenosimy projekt i chcemy edytować drzwi. Poprzednio w bibliotece musiały istnieć drzwi aby móc je edytować teraz są automatycznie zapisywane "odtwarzane"

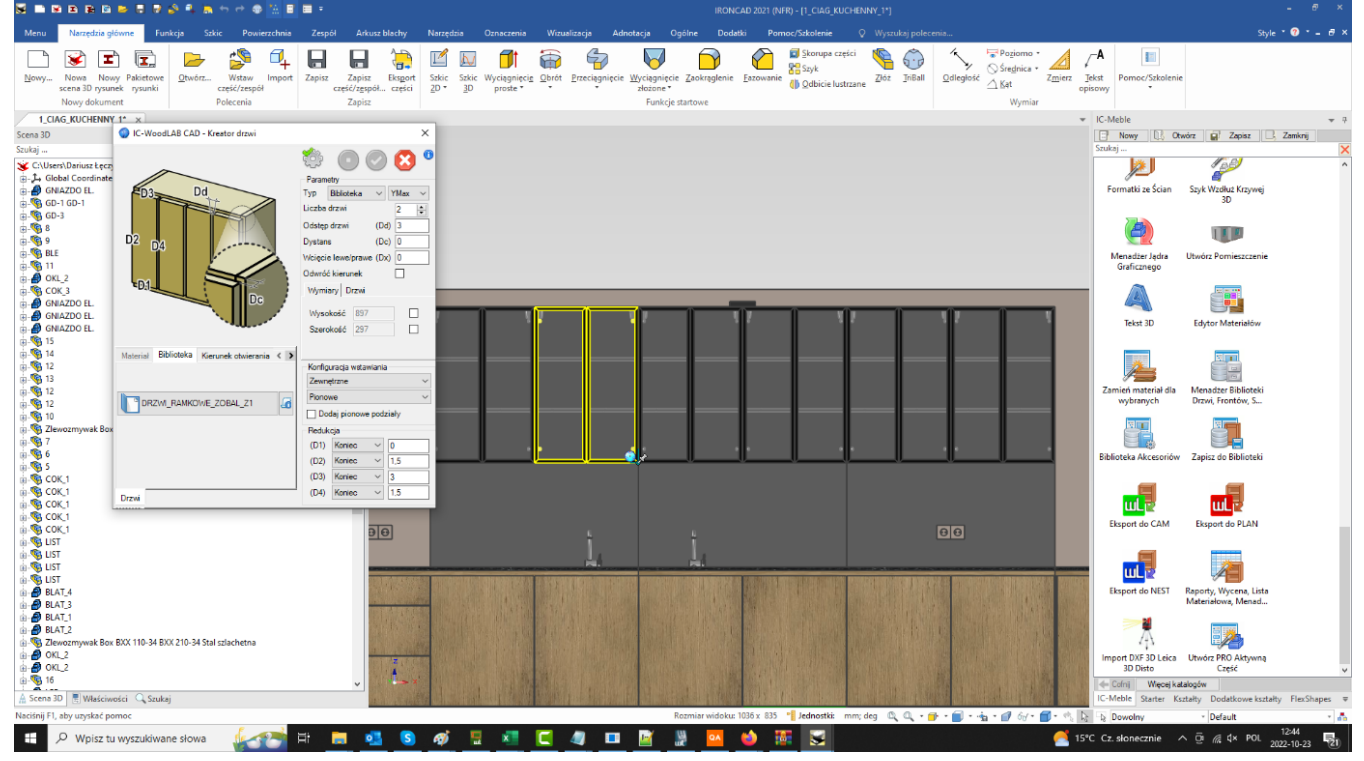

21.10.2022 [Ulepszenie] W przypadku wyboru warunku koniec wymagane było wypisanie dodatniej wartości, aby program mógł przemieścić element. Teraz może zostać 0 bo nie jest i tak brane pod uwagę dla tego warunku.<br>E habs an terazis i samericza i samericza i samericza i samericza i samericza i samericza i samericza i sameri

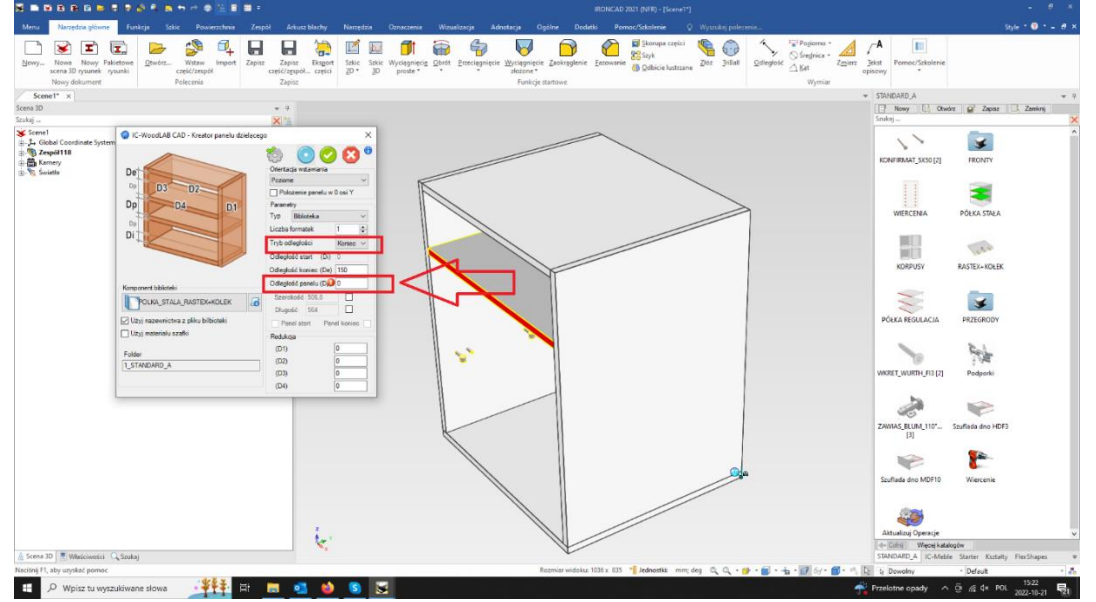

22.10.2022 [Ulepszenie] Automatyczny zapis dla nowej konfiguracji szybkich paneli z okuciami

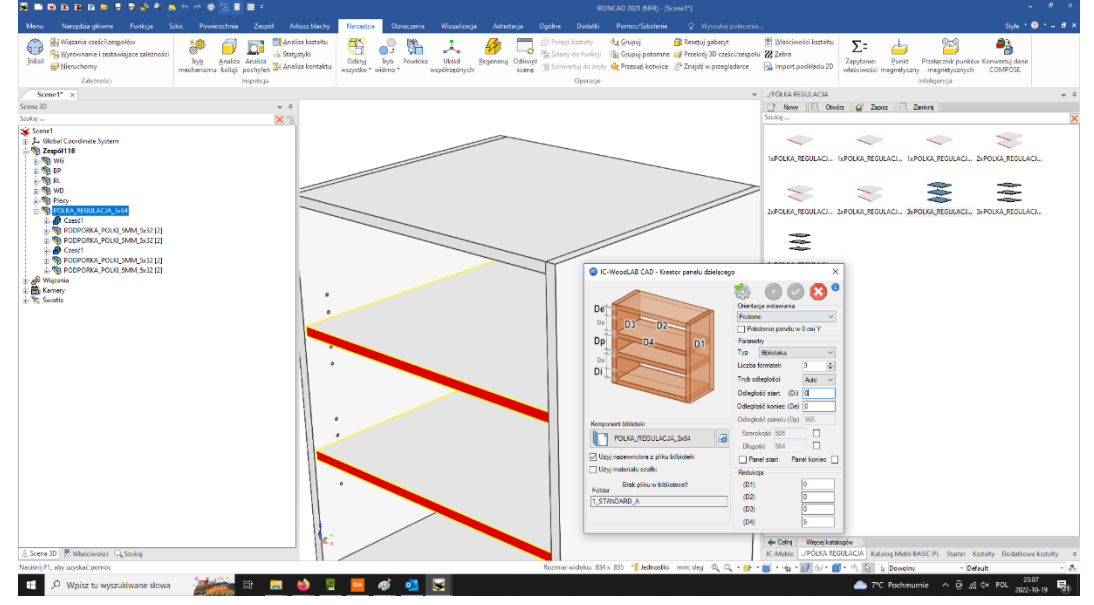

#### 15.10.2022 [Tłumaczenie] Duża paczka zmiany języka

4.10.2022 [Ulepszenie] Funkcja multi wiercenie podczas wstawiania kiedy przytrzymamy klawisz SHIFT pomijana jest odległość grubości płyty

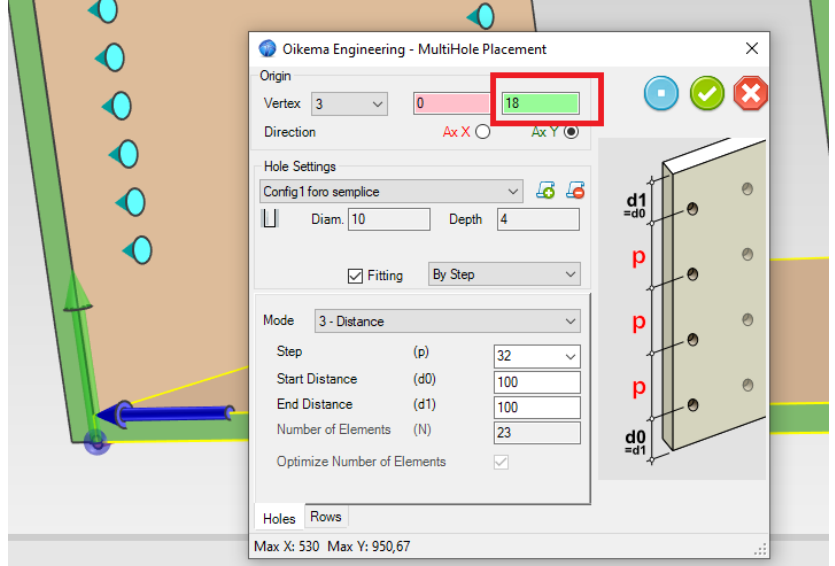

30.09.2022 [Nowa funkcja] Nowa struktura drzewka eksportowanego do WOODLAB CAM w celu łatwiejszego przeglądania np. szafka -> lista płyt

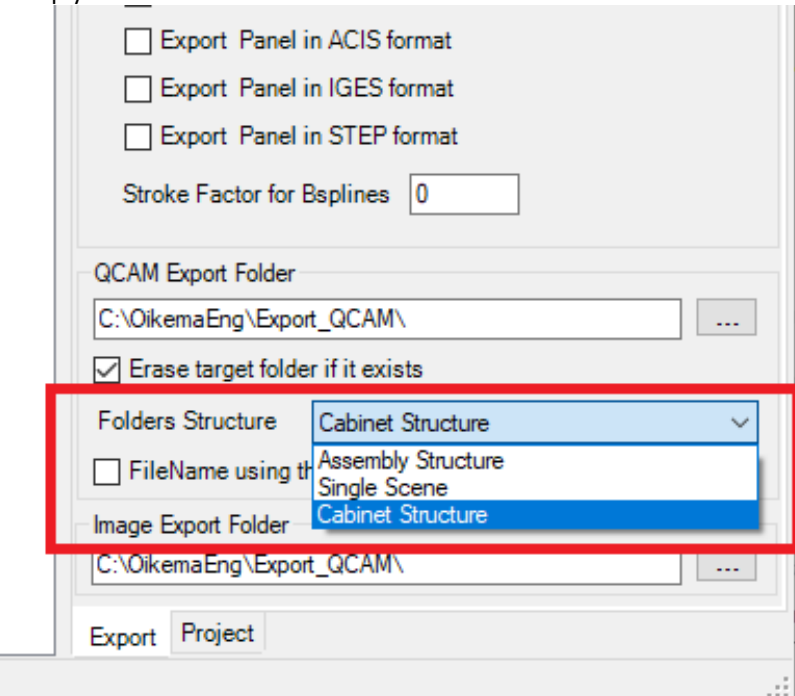

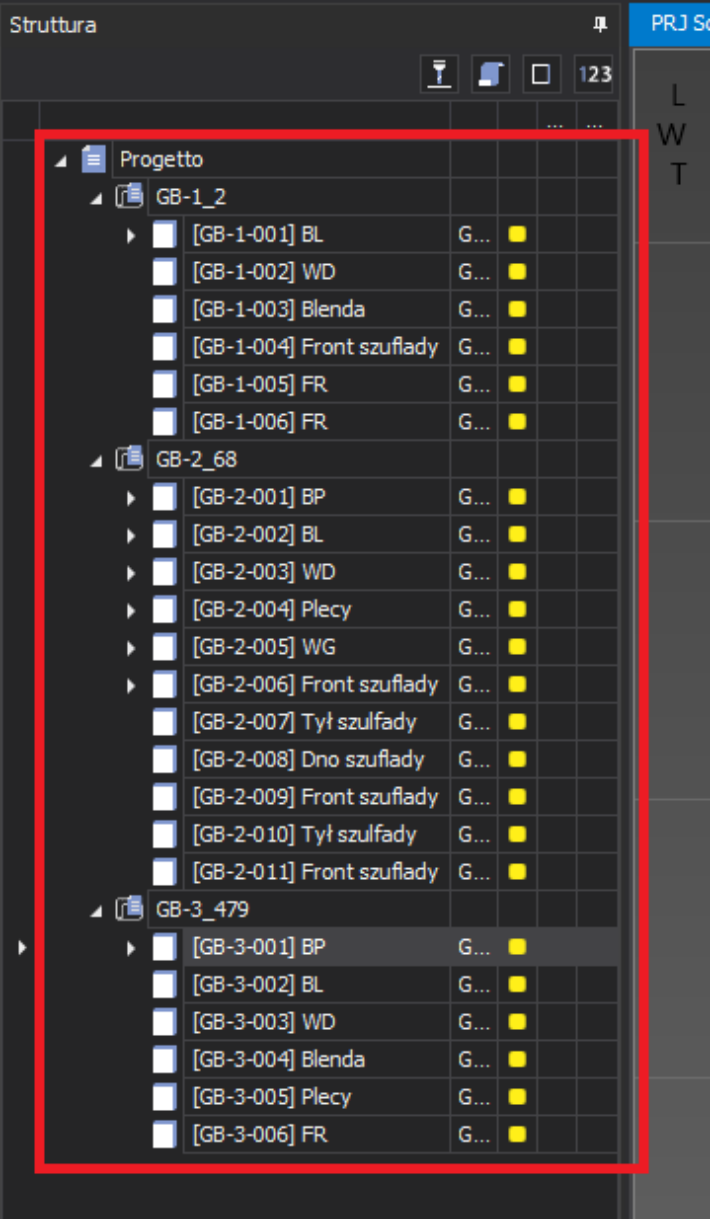

24.09.2022 [Nowa funkcja] Przeładowanie tylko wybranego okucia/szafki

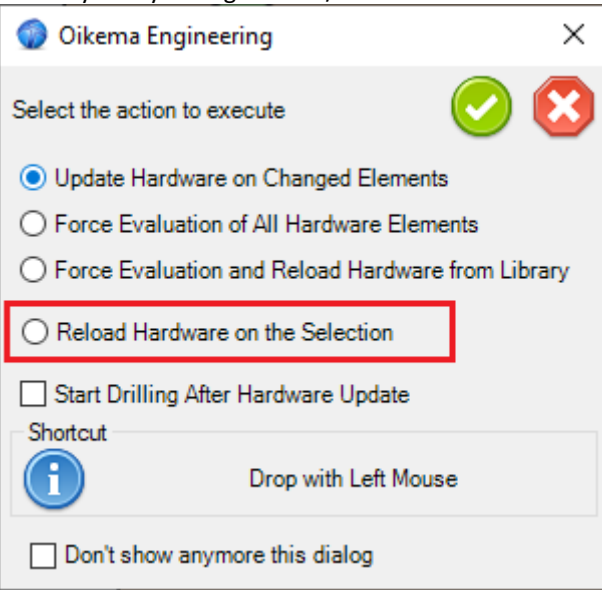

20.09.2022 [Ulepszenie] Przyśpieszenie o 50% procedury wiercenia dla projektu 1078 HWDrill/2882 otworów. 12.09.2022 [Nowa funkcja] Implementacja numeracji płyt w szafce w strukturze od 1 do 10 ze znacznikiem danej szafki 9.09.2022 [Ulepszenie] Import danych z Lecia 3D Disto z podziałem na warstwy, które są zapisywane jako złożenia [https://www.youtube.com/watch?v=kRDoaR\\_Cav4](https://www.youtube.com/watch?v=kRDoaR_Cav4)

7.09.2022 [Nowa funkcja] Implementacja znacznika numer szafki <CN> możliwy do wykorzystania podczas automatycznej numeracji

<https://www.youtube.com/watch?v=Ce4Q2Rx8Mbo>

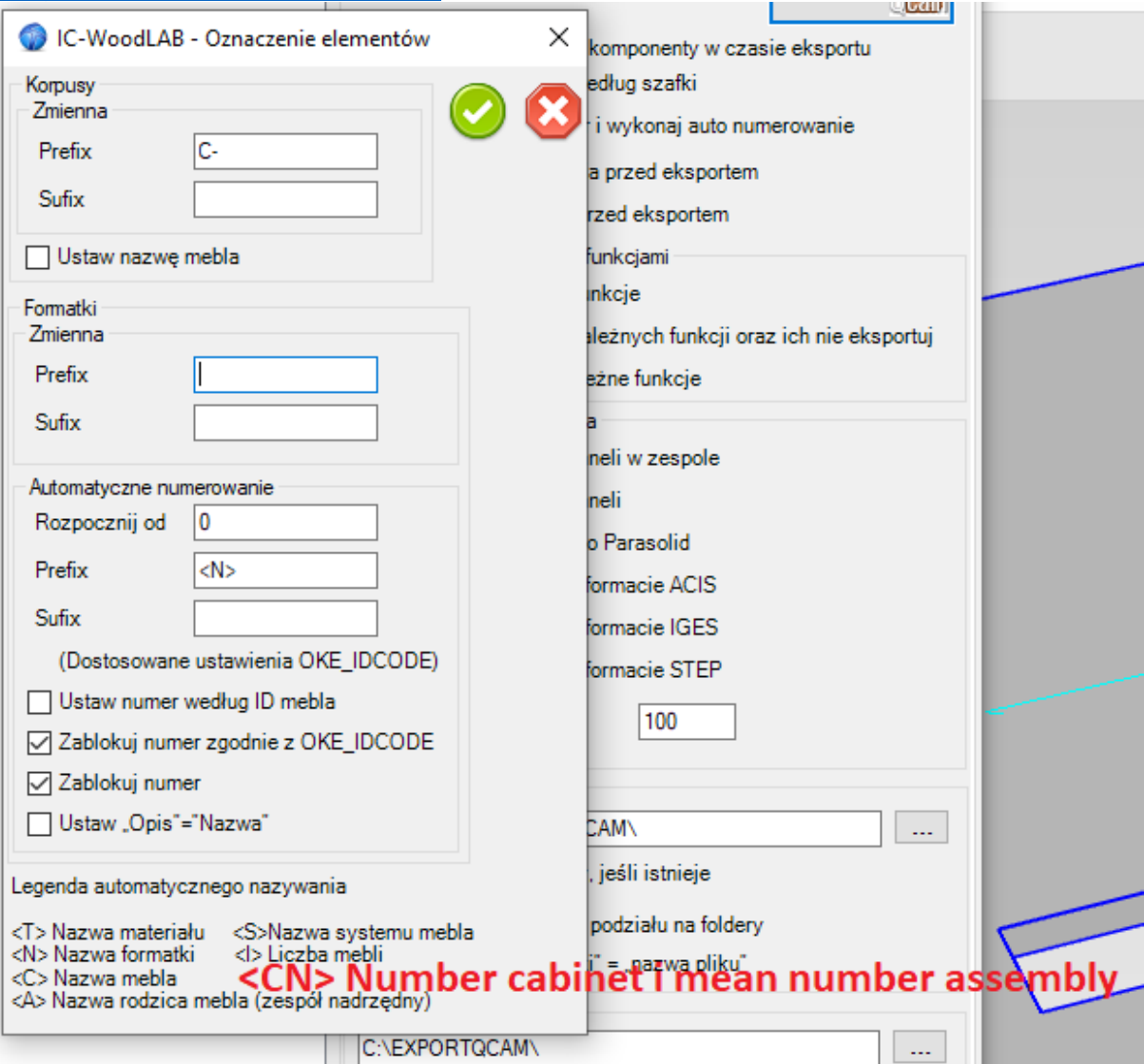

30.08.2022 [Ulepszenie] Implementacja łączników do raportów excel \$Title \$Project \$Revision \$Version \$Author \$State \$Date \$Description \$CodeProduction \$CodeClient \$Client 30.08.2022 [Ulepszenie] Zmiana konfiguracji szybkich raportów Excel

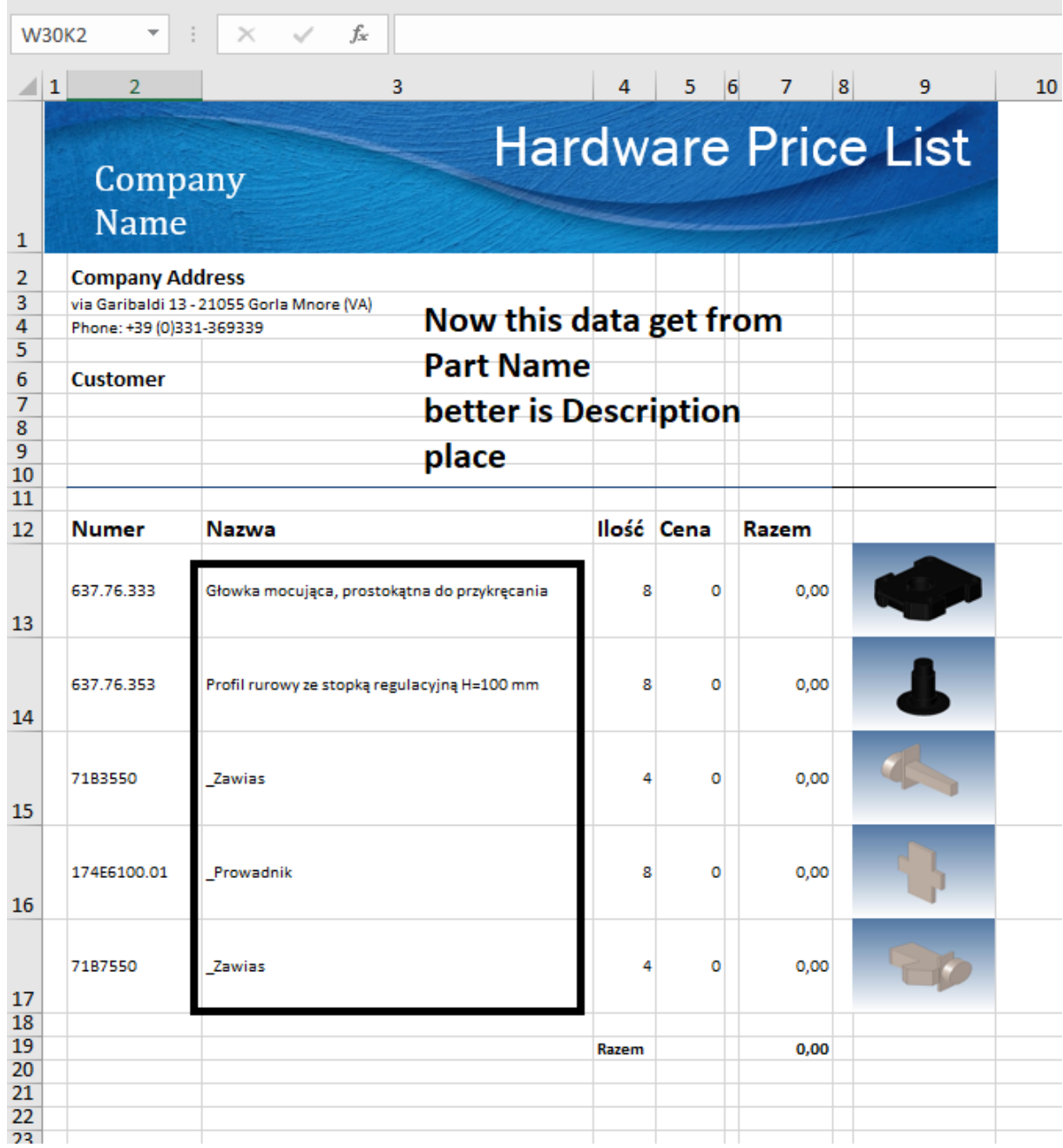

29.08.2022 [Ulepszenie] Wprowadzenie szybkiej zmiany materiału dla wielu wybranych elementów <https://www.youtube.com/watch?v=ZOyDfFHSNb4>

28.08.2022 [Nowa funkcja] Wprowadzenie znaczników wizualnych dla bazowanej płaszczyzny

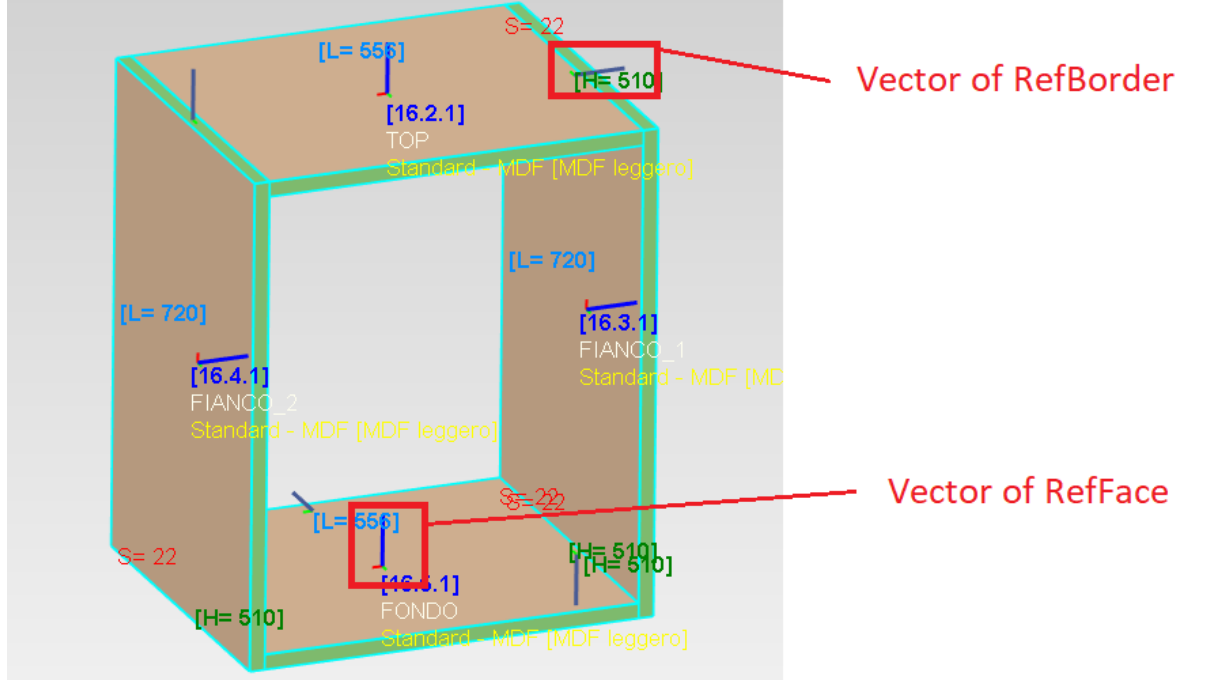

29.08.2022 [Ulepszenie] Finalny wygląd znaczników oraz procedura wstawiania <https://www.youtube.com/watch?v=OgCJdEfRFEg>

26.08.2022 [Nowa funkcja] Pierwsze znaczniki (wizualne) dla obrzeży

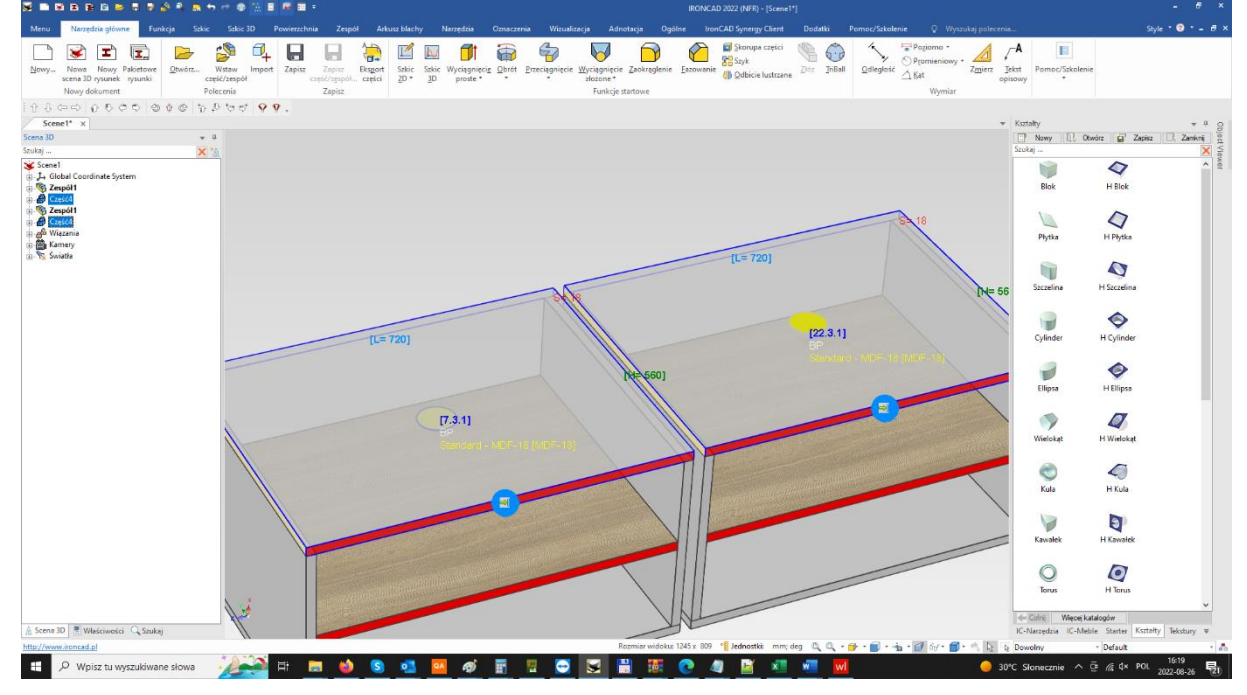

24.08.2022 [Ulepszenie] Dynamiczne wycinanie podczas przeciągania na przykładzie zlewu [https://www.youtube.com/watch?v=LFsCnqYqg\\_o](https://www.youtube.com/watch?v=LFsCnqYqg_o)

24.08.2022 [Ulepszenie] Kosmetyka wyświetlania okien dla monitorów 4k

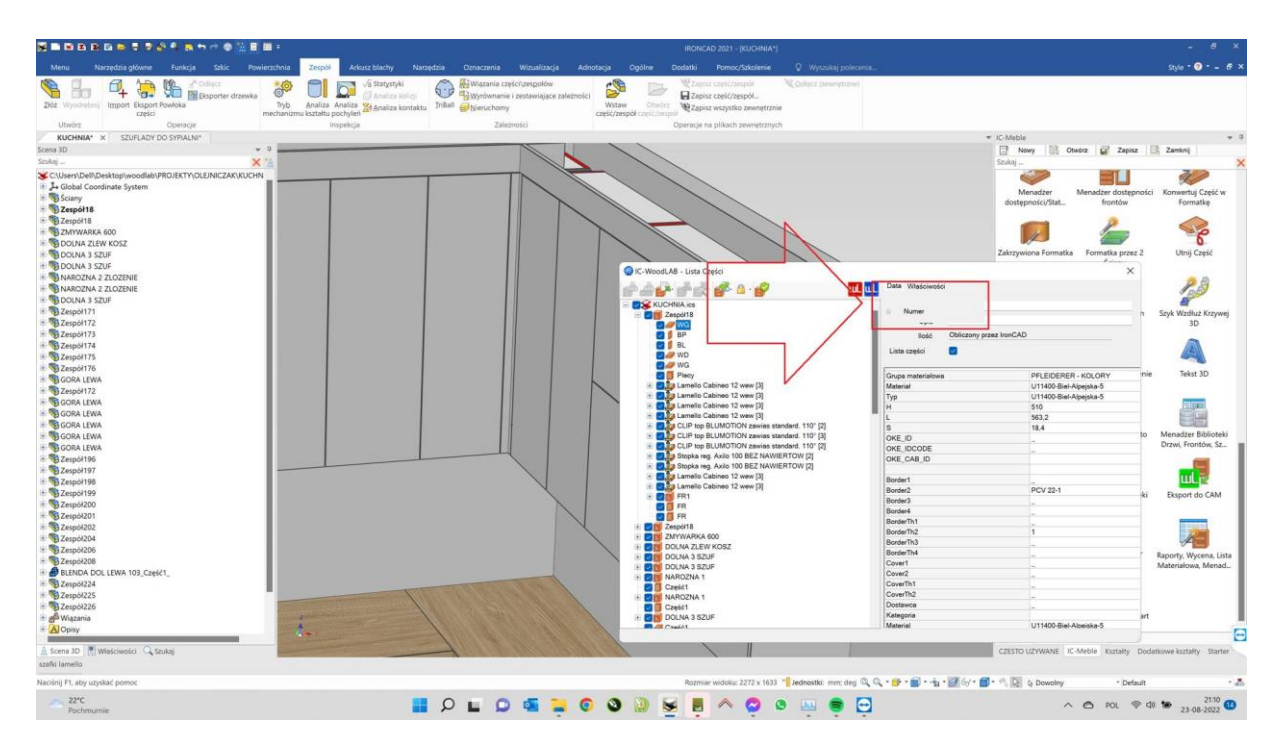

24.08.2022 [Nowa funkcja] OKE\_CAB\_SIZE wyświetla wymiar gabarytowy szafki

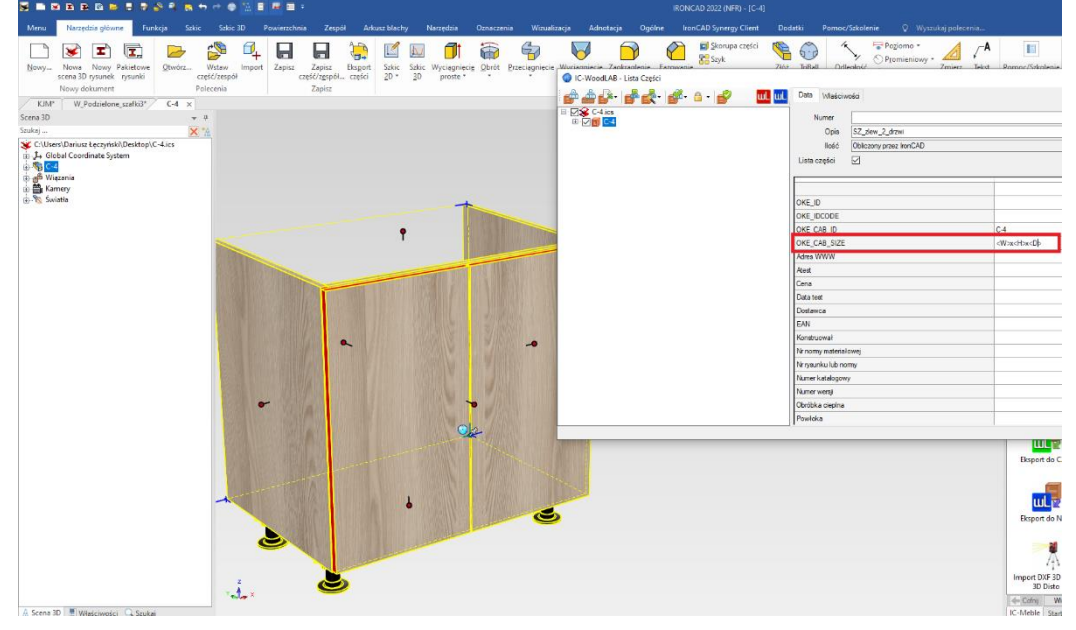

## 10.07.2022 [Nowa funkcja] Ustaw materiał dla wybranych

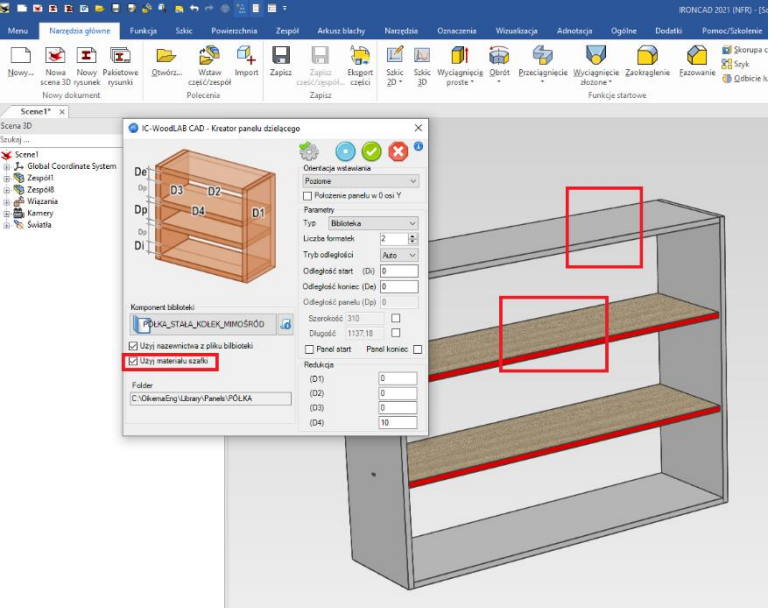

7.06.2022 [Nowa funkcja] SZYBKIE WSTAWIANIE KONFIGURACJI OKUĆ 60% szybciej (jeśli przytrzymamy ALT wstawia odbicie lustrzane)

[https://www.youtube.com/watch?v=PDvc\\_PDmKY8](https://www.youtube.com/watch?v=PDvc_PDmKY8)

7.06.2022 [Nowa funkcja] Obrazki w raportach Excel

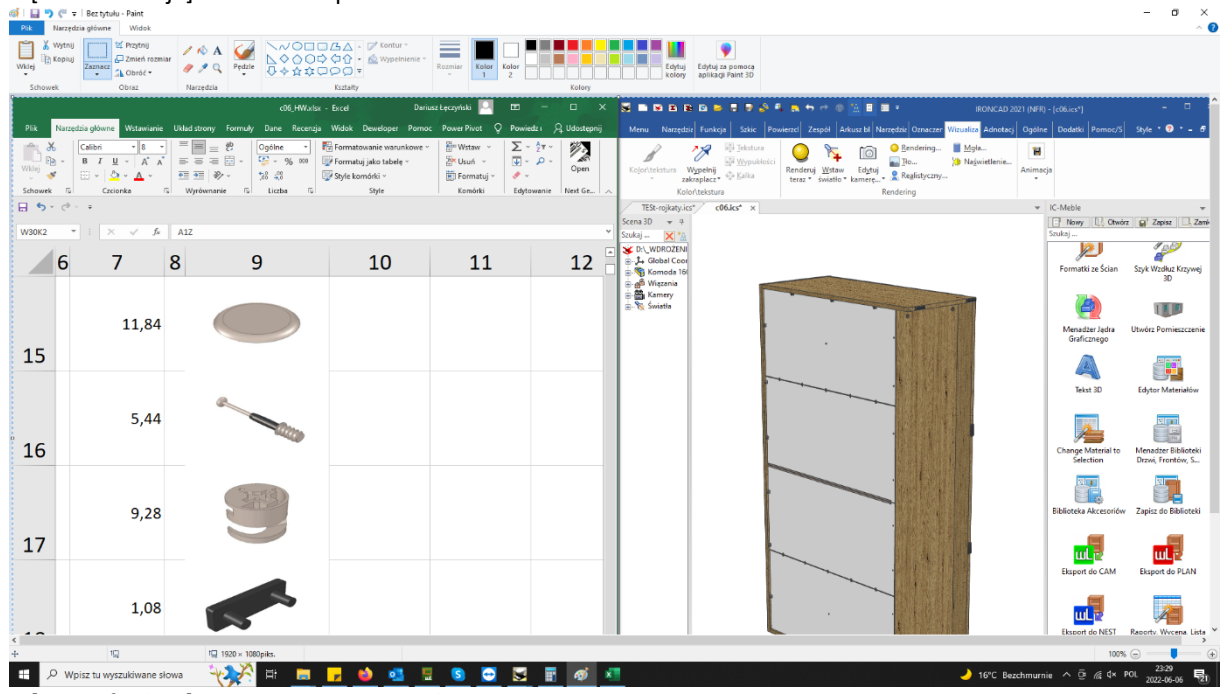

6.06.2022 [Nowa funkcja] Pierwsze raporty Excel z wycena

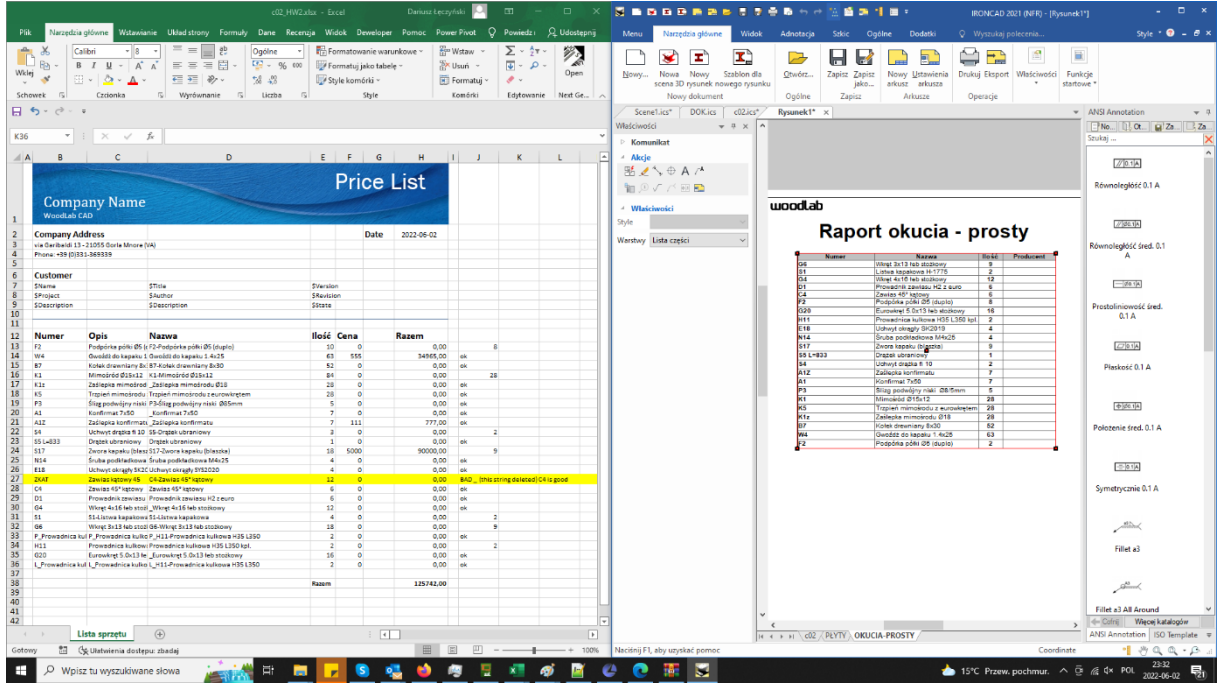

7.04.2022 [Ulepszenie] Usprawnienie szafek odbitych lustrzanie przez triball i ich eksport do woodlab CAM.

29.12.2021 [Ulepszenie] Rozwiązanie problemu z blokującą się osią szafki

19.12.2021 [Ulepszenie] Zarządzanie płytą typu sandwitch (pogrubiona)

<https://www.youtube.com/watch?v=fTOlD32Nn7o>

14.11.2021 [Ulepszenie] Wprowadzenie znacznika "TBEXP" dla elementów typu bryła które mają być wymuszonego do eksportu oraz całkowite pominięcie elementów typu "nie panel" aby ich nie eksportować do woodlab CAM.

5.11.2021 [Ulepszenie] Dostawa programu ze skonfigurowaną biblioteką

[https://www.youtube.com/watch?v=9\\_t\\_evvfKXU](https://www.youtube.com/watch?v=9_t_evvfKXU)

30.10.2021 [Ulepszenie] Możliwość stosowania kropki w nazwie pliku

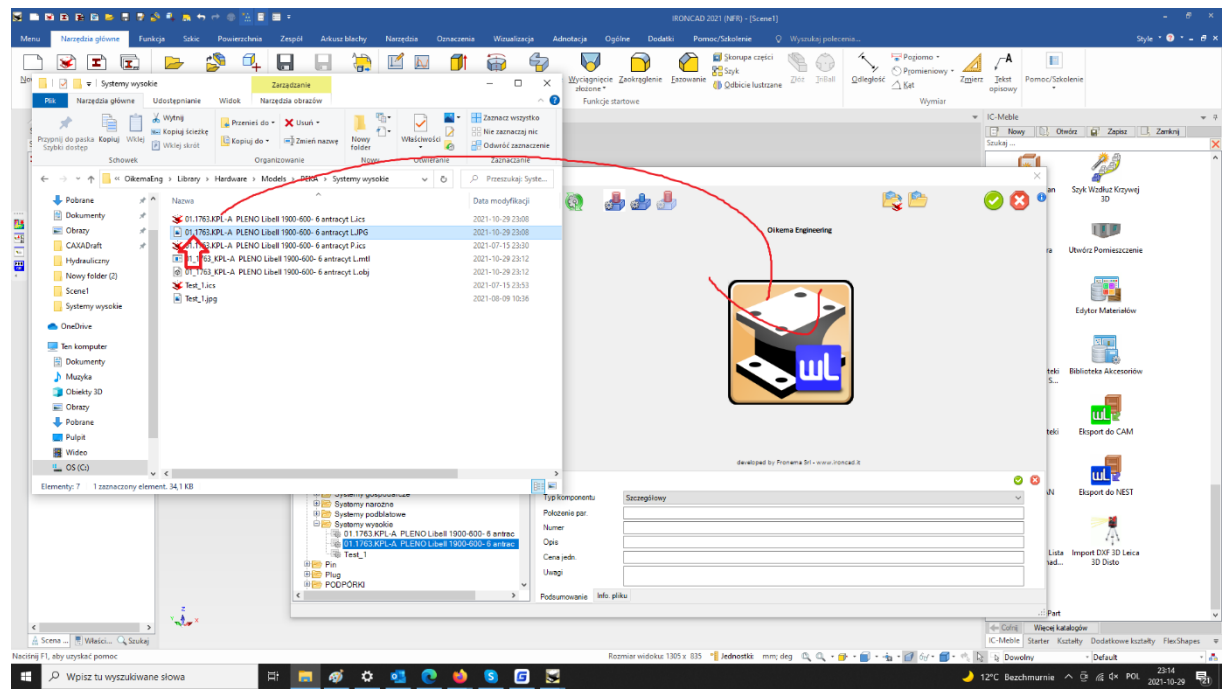

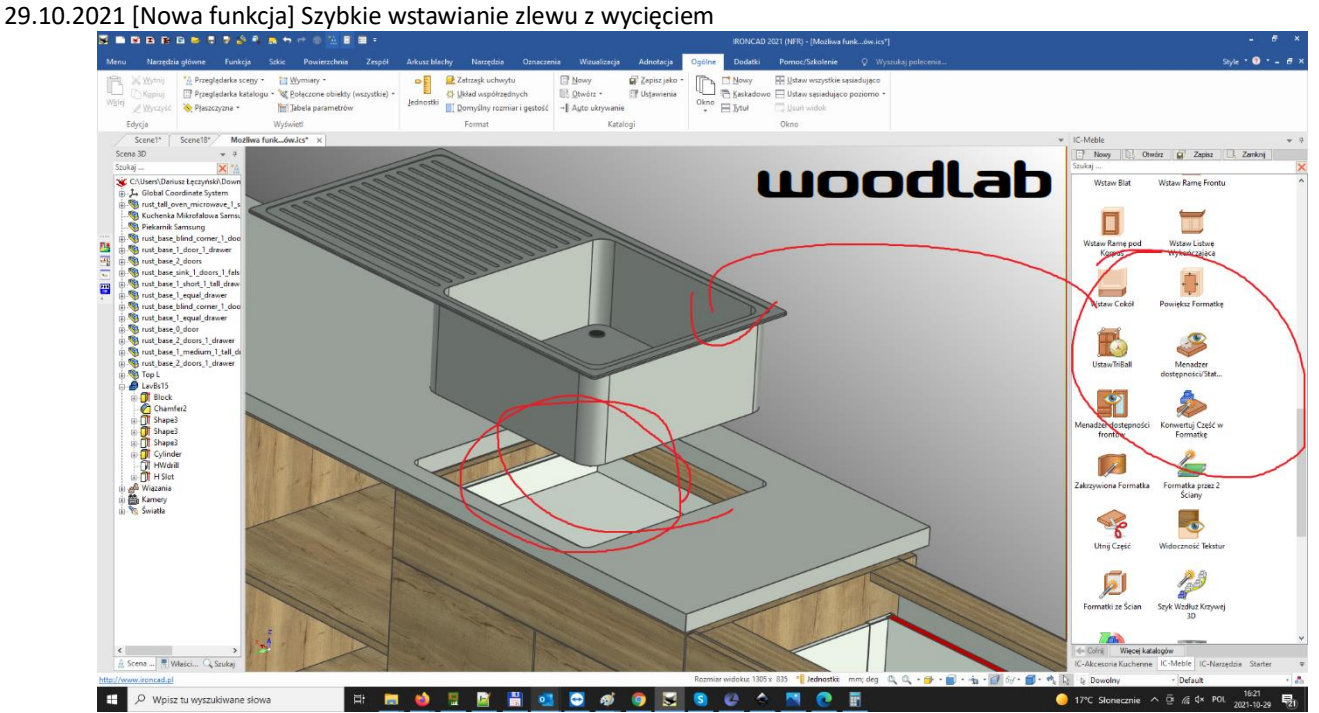

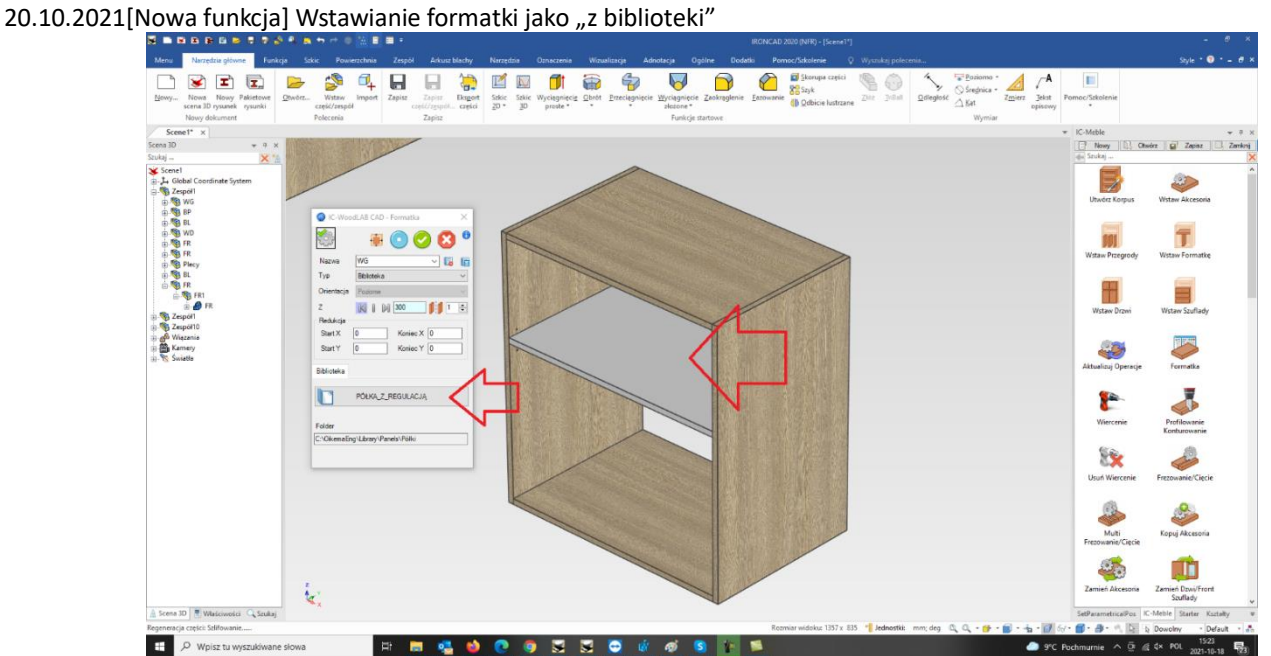

10.09.2021 [Ulepszenie] Współpraca z monitorem 4k

11.08.2021 [Ulepszenie] Domyślny znacznik dla drzwi C:\OikemaEng\Cabinet DefaultNames.dat #Back Name [6] FR

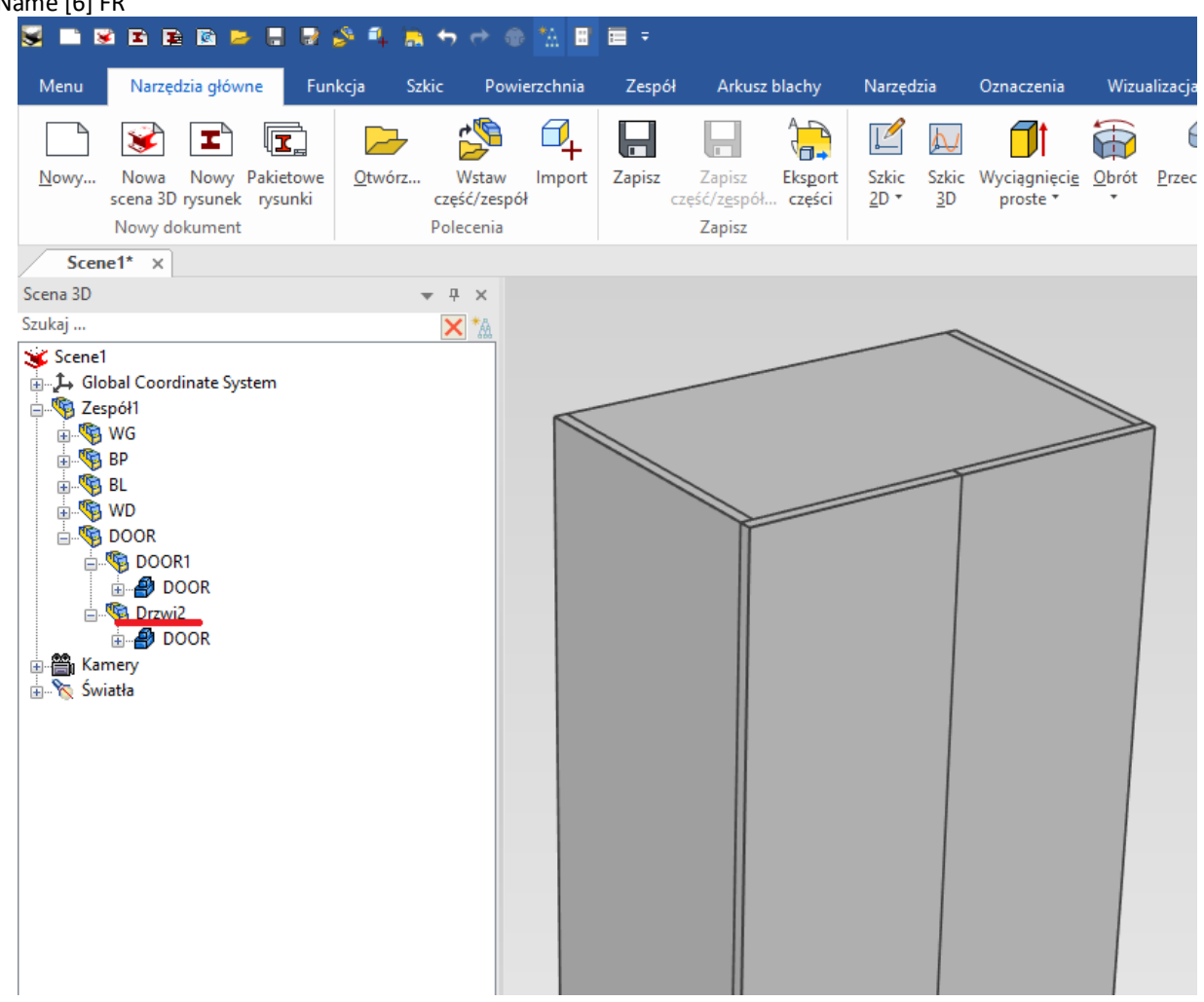

9.08.2021 [Ulepszenie] Integracja rdzenia programu z nowymi bibliotekami .NET (przyśpieszenie działania 60% 20.06.2021 [Nowa funkcja] Szybka konfiguracja okuć (zachowuje tylko okucia które można listować w rysunku) <https://www.youtube.com/watch?v=yzkexRNXpDI>

2.06.2021 [Nowa funkcja] Szybkie wyszukiwanie okuć w bazie

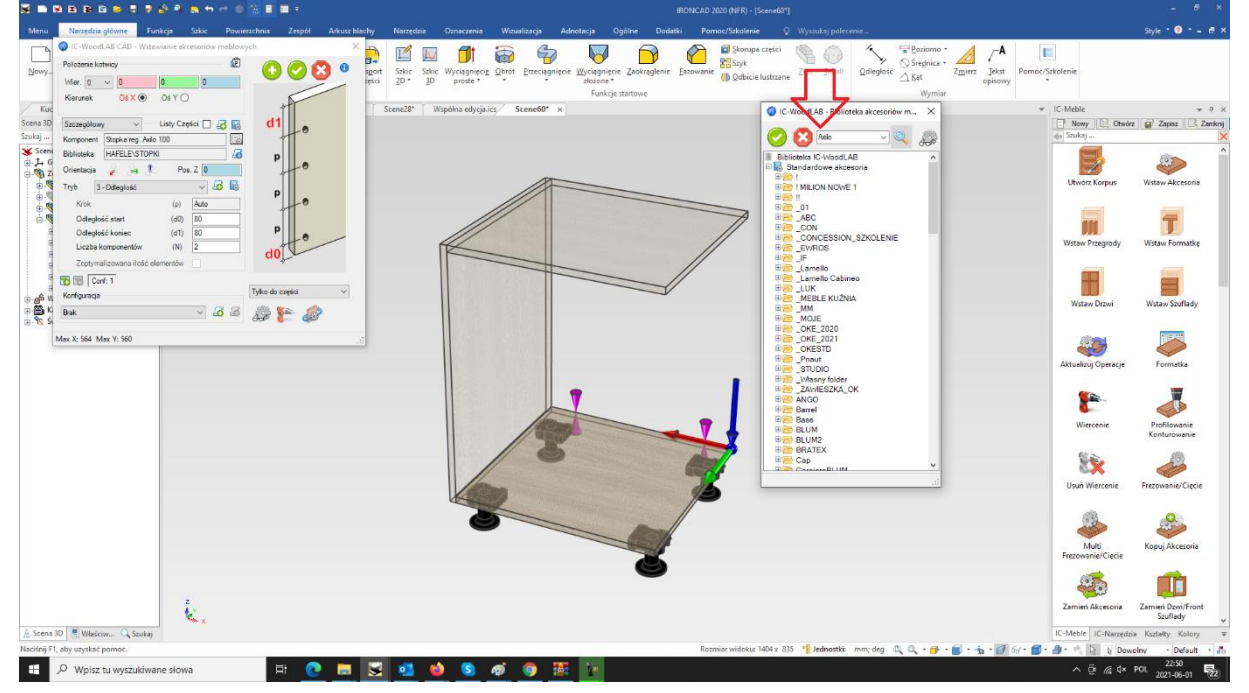

#### 1.06.2021 [Ulepszenia] Znacznik OKENOT może być w dowolnym miejscu w nazwie. Wybór obrzeża zapamiętuje ostatnio wybrany nowe okno konfiguracji panelu

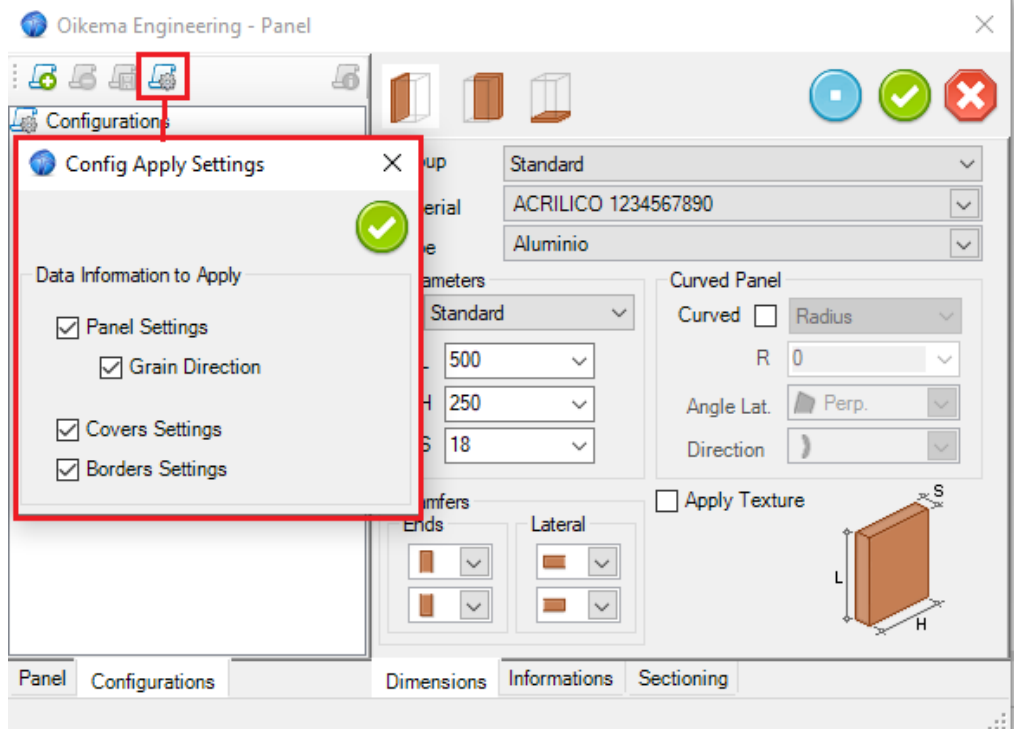

11.05.2021 [Nowa funkcja] Przeciągając prawym przyciskiem myszy funkcje import Leica 3D Disto możliwy jest wybór jakie dane mają zostać zaimportowane.

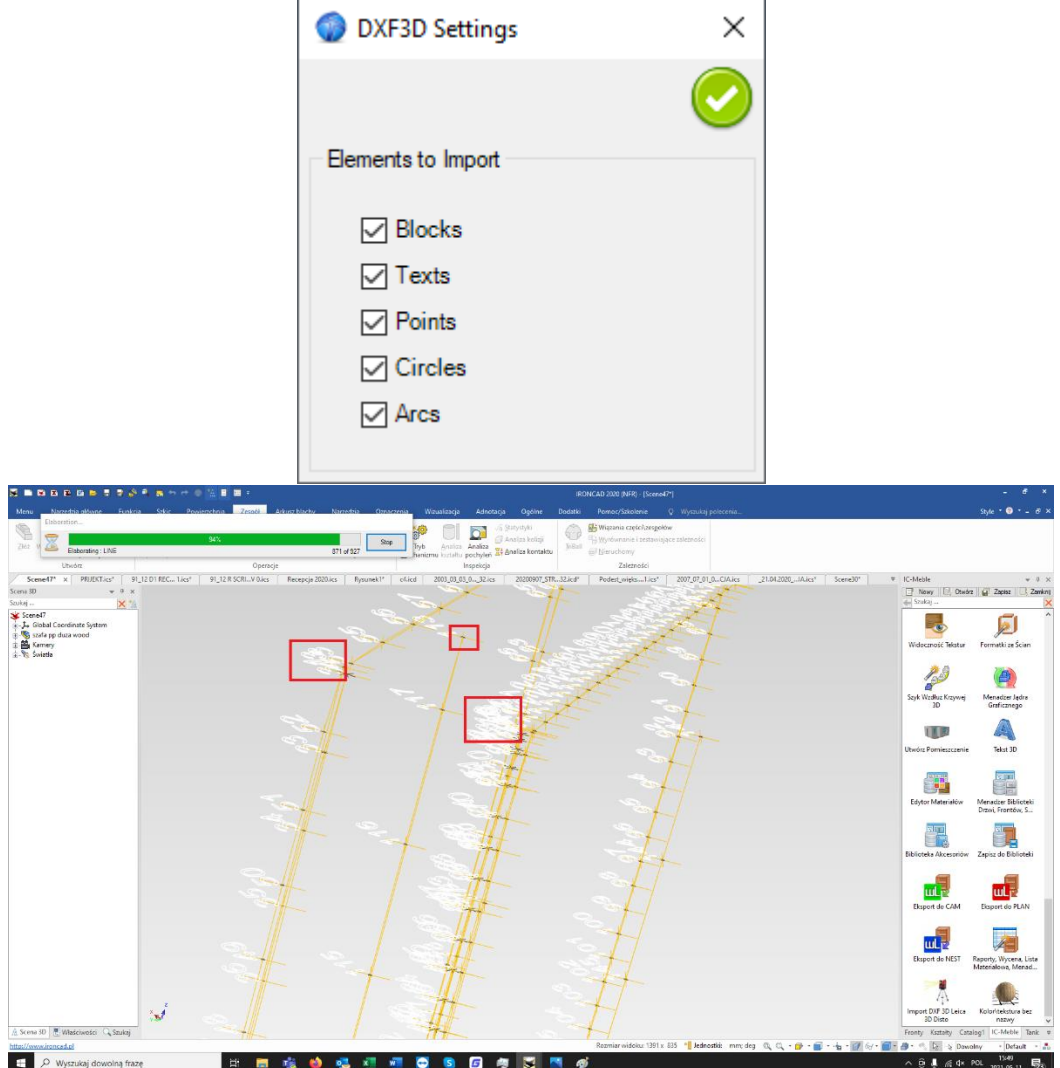

4.05.2021 [Nowa funkcja] Integracja z dalmierzem Flexijet [https://www.youtube.com/watch?v=dCm1KBx\\_fBc](https://www.youtube.com/watch?v=dCm1KBx_fBc)

15.04.2021 [Nowa funkcja] Bezpośrednie dodanie funkcji "Odblokuj i wykonaj numerowanie" do ikony eksport CAM (pomija wybieranie dwóch ikon)

![](_page_22_Picture_1.jpeg)

### 15.04.2021 [Ulepszenie] Zapamiętanie ostatniego wyboru

![](_page_22_Figure_3.jpeg)

2.04.2021 [Nowa funkcja] Zarządzanie ceną okuć i płyt po przez pliki Excel ..\Library\Hardware\ HWCList.xlsx MaterialCList.xlsx ..\Panel\ folder.

Lista nowych funkcji IRONCAD jest dostępna tutaj[: https://www.ironcad.com/blog/category/technical-updates/](https://www.ironcad.com/blog/category/technical-updates/)